# EÖTVÖS LORÁND TUDOMÁNYEGYETEM INFORMATIKAI KAR TÉRKÉPTUDOMÁNYI ÉS GEOINFORMATIKAI TANSZÉK

# A trianoni békeszerződés gazdasági térképeinek vizualizációja

# DIPLOMAMUNKA

*Készítette:*

Madarász Péter térképész mesterszakos hallgató

*Témavezető:*

# Dr. Irás Krisztina

adjunktus

ELTE Térképtudományi és Geoinformatikai Tanszék

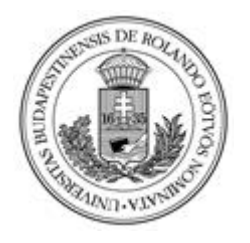

Budapest, 2016

témabejelentő lap helye!!!

# Tartalomjegyzék

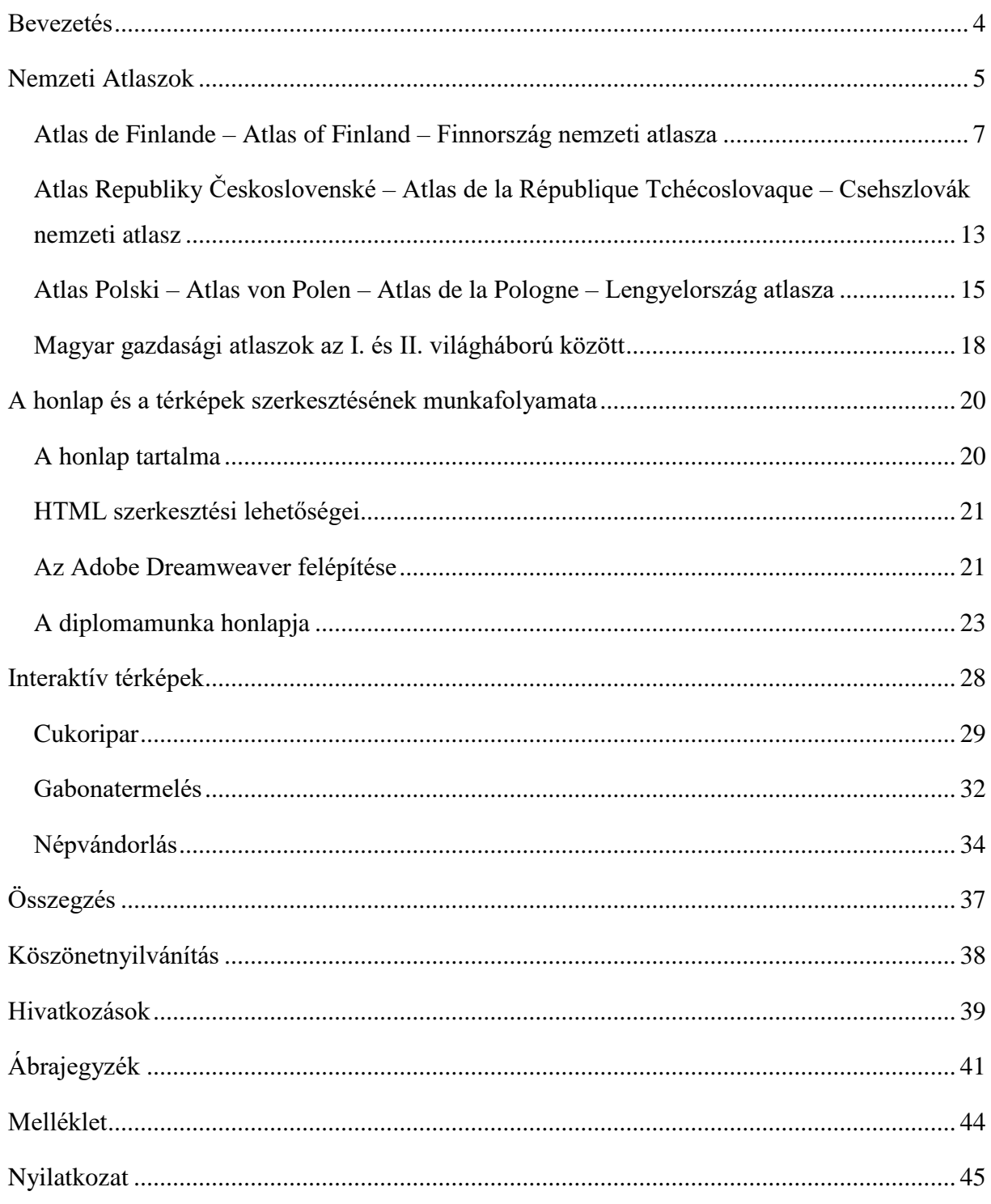

## **Bevezetés**

<span id="page-3-0"></span>A magyar történelem mindig is az érdeklődési körömbe tartozott. Szerencsére egyetemi éveim során sem kellett lemondanom tudásom gyarapításáról, hiszen a térképész képzés keretein belül nagyon sok érdekes dolgot tanultam, különösen érdekelt a Kárpátmedence történelme. A trianoni békeszerződés 1920. június 4-i aláírása teljesen átformálta az itt élő népek, nemzetek életét. Ennek a témának a komolysága, és magyar szempontból való tragikuma ösztönzött, hogy minél több tudást szerezzek ennek körülményeiről. Már BSc dolgozatomban kitértem a békeszerződést előzményeire, így most szerettem volna a mai Magyarország gazdasági viszonyait összehasonlítani az I. világháború előttivel. A térképek az ilyen jellegű összehasonlításra az egyik legalkalmasabb eszközök. A száraz adatokon túl, képi megjelenítéssel közlik a változásokat, ez a vizualizáció sokkal érdekesebbé teszi az adott témát egy laikus ember számára.

A 20. század elején adták ki az első nemzeti atlaszokat, amelyeket a szakma nagy érdeklődéssel követett. Nagyon érdekelt, hogy a "Magyarország gazdasági térképekben" című atlasz, amely térképeim forrásaként szolgált, hogyan néz ki kortárs atlaszaihoz képest. Ezért azt a cél tűztem ki magam elé, hogy felkutatom a II. világháború előtt Európában kiadott atlaszokat és összehasonlítom a hazánk nemzeti atlasz előfutáraként tartott művel. Nem sok magyar forrást találtam, amelyek alaposabban elemezték volna a kor atlaszait. A külföldi, elsősorban angol, német, francia források már bővebb információt adtak az atlaszokról, így megtudtam mely országok adtak ki ilyen műveket. Ezeket az Országos Széchényi Könyvtárban tekintettem meg.

Ezzel a két központi témával foglalkozva terveztem egy weblap elkészítését, ahol a diplomamunkám kiegészítéseként további információkat, adatokat mutatok be. Célom, hogy az általam megvizsgált atlaszokból képeket közölve tudjam bemutatni ezeket a műveket. További terv a mai és az első világháború előtti Magyarország interaktív gazdasági térképeinek elkészítése, ami alapján a két kort össze lehet hasonlítani. Természetesen az atlasz összes térképének ilyen formába hozása hatalmas munka, így törekedtem a legdrasztikusabb változásokat szemléltetni. Remélem, hogyha általam nem is, de valamikor az atlasz összes térképe elérhető webes formában az utókor számára.

## **Nemzeti Atlaszok**

<span id="page-4-0"></span>Az egyes államok bemutatására szolgáló térképkiadványokkal szemben támasztott követelmények viszonylag nagy szabadságot engednek meg a szerkesztőknek. Azon túl, hogy a nemzeti atlasz<sup>1</sup> egy adott ország államterületéhez (és/vagy volt államterületéhez) kapcsolódó komplex adathalmazt mutat be, ügyelni kell az esztétikai megjelenésre is. Szerkesztési szempontból fontos az azonos méretarányú térképek megjelenítése, az ábrázolási módszereknek, térképeknek, melléktérképeknek azt kell sugallniuk, hogy egy rendszerezett, jól felépített művet tartunk a kezünkben, amelynek adatai hiteles forrásból származnak. Ennek az összképe árulkodik az adott ország kartográfiai fejlettségéről is. Ezt nem csak a tisztán kartográfiai megoldásokból láthatjuk, hanem minden plusz információ megjelenéséből, amely az adott térképek, grafikonok, táblázatok információ gazdagságát növelik, segítik az ábrázolt adatok megértését.

A nemzeti atlaszokkal szemben támasztott kartográfiai elvárások, megegyeznek az atlaszokéival, egységes elvek alapján kell felépíteni a kiadvány térképeit, amelyek valamilyen logikai sorrendben követik egymást. Követelmény az azonos vetület, jelkulcs és generalizálás alkalmazása, valamint törekedni kell az egymásból levezethető méretarányok alkalmazására. A logikai sorrend a nemzeti atlaszok többségében a következő: *a)* állam-nemzet (általános földrajzi jellemzés, történelem, politika)*, b)* természeti környezet *, c)* népesség és társadalom<sup>2</sup> *, d)* gazdaság. Természetesen a kivétel erősíti a szabályt, azonban elmondható, hogy az egyes nemzetek ilyen logikával mutatják be országukat. Törekedtek minél nagyobb közönség számára olvashatóvá tenni az általuk bemutatott adatokat, ezért nem csak saját nyelvükön, hanem kettő vagy akár három kiadványokat adtak ki. Fontos megemlíteni, hogy a bemutatott témakörök a különböző országok műveinél többnyire egységesek, de minden állam a saját természeti és gazdasági tulajdonságait, jellemzőit mutatja be. Egy példa erre: Finnország földrajzi tulajdonságainál külön bemutatják az országot körülvevő tengerek eljegesedési és olvadási folyamatát. Ellenben egy olyan ország, amelynek nincs tengerpartja, vagy melegebb éghajlaton fekszik, egy ilyen tematika nem fog megjelenni.

Fizikai megjelenése igen sokféle, vannak könyv formába kötött kiadványok, ez az egyik legelterjedtebb, ilyenek például a finn művek. Irkafűzésű és spirálkötésű nemzeti atlaszokat nem készítettek. Praktikusságuk miatt közkedveltek a laponként szétszedhetően

1

<sup>1</sup> nemzeti atlasz [KÉSZ 824.23]: amely egy országot analitikus szaktérképek és/vagy szintetikus szaktérképek enciklopédikus sorozatában tárgyaik és jelenségeik szerint ábrázol.

<sup>&</sup>lt;sup>2</sup> http://www.nemzetiatlasz.hu/nemzeti\_atlasz.html

összegyűjtött, fűzött művek, ez a kötési mód lehetővé teszi, hogy akár könyv formában, akár laponként megtekinthessük a kiadványt, ilyen megoldást választottak például a belga atlasznál<sup>1</sup>. Az ötödik megjelenési mód a dobozban tárolt, lapokra szedhető térképkiadvány, ennél a módszernél a lapok egy dobozban vagy mappában önálló térképekként találhatók, ilyen formában tekinthető meg a svájci térképmű<sup>2</sup> (1965-1978). A technika fejlődésével ma már digitális atlaszok is léteznek, ezek megjelenése a személyi számítógépek elterjedésével párhuzamosan datálható<sup>3</sup>. A CD-ken tárolt változatok mellett megjelent az első internetes atlasz is<sup>4</sup>, amit elsőként Kanada publikált a világhálón.

Napjainkban már általánosnak számít, hogy egy államnak saját nemzeti atlasza van, de két évszázaddal ezelőtt ez nem volt elmondható az akkori államalakulatokról. Nyilvánvalóan léteztek egy adott országról szóló kartográfiai munkák, atlaszok, viszont az első ilyen jellegű átfogó műre, amely egy nemzet, egy állam természeti, társadalmi, gazdasági, történelmi viszonyait mutatja be, egészen 1899-ig kellett várni, ezt a finnek adták ki<sup>5</sup>. Érdekesség, hogy az Egyesült Államok megalakulásának 100. évfordulójára készített "Statistical Atlas of the United States Based on the Results of the Ninth Census " című kiadvány 1870-ben jelent meg, viszont térképész szakma ettől függetlenül a finn atlaszt tartja az első ilyen jellegű műnek.

Az említett finn atlasz első kiadásakor Finnország orosz fennhatóság alatt állt. Szintén nem volt önálló állam Kanada sem, amelynek térképkiadványa<sup>6</sup> 1906-ban jelent meg, az ország ekkor a Brit Birodalom része volt. Független államként Egyiptom<sup>7</sup>, majd Csehszlovákia<sup>8</sup> adott ki nemzeti atlaszt, mindkét ország az ezt megelőző években lett önálló. Tehát elmondható, hogy az első ilyen jellegű kiadványok megjelenésének oka a függetlenedési törekvés, illetve a már kivívott függetlenség nyomatékosítása volt.

Magyarországon ezekben az évtizedekben még klasszikus értelemben vett nemzeti atlasz még nem volt, ennek előfutárának tekinthető művek jelentek csak meg, ez pedig a "Magyarország gazdasági térképekben" (1920) címet viselte. Melyet Edvi-Illés Aladár és

<u>.</u>

<sup>&</sup>lt;sup>1</sup> Atlas de Belgique / royaume de Belgique Comité National de Géographie Commission de l'Atlas. - Bruxelles : Palais des Académies, 1950-1972

<sup>2</sup> Atlas der Schweiz / hrsg. redaktionsbüro an der Eidgenossischen Technischen Hochschule Zürich ; bearb. von Eduard Imhof. - Wabern-Bern : Eidgenössischen Landestopographie, 1965-1978.

<sup>3</sup> A kanadai atlasz 6. kiadása (1980-1993), a svéd atlasz 2. kiadása (1990-1997). Witschel, Ch. 2000. i.m. 276. p. <sup>4</sup> Siekierska, E, Williams, D. 1996. National Atlas of Canada on the Internet and schoolnet. In: Köbben, B,

Ormeling, F, Trainor, T (eds.) Seminar on electronic atlases II, Prague, ICA Commission on National and Regional Atlases, pp. 19-23.

<sup>5</sup> Atlas de Finlande / [prod.] Société de Géographie de Finlande ; comité de rédaction: E. R. Neovius, J. A. Palmén [etc.]. - Helsingfors : Société Anonyme F. Tilgmann, 1899.

<sup>6</sup> Atlas of Canada, 1st Edition / Government of Canada; Department of the Interior: James White – Toronto: Toronto Lithographing Co., 1906

<sup>7</sup> Atlas of Egypt / Egyptian Government ; Egypt: Maslahat al-Misahah – Giza: Survey of Egypt, 1928.

<sup>8</sup> Atlas Republiky Ceskoslovenské / vyd. Ceská Akademie Ved a Uměni ; red. chef Jaroslav Pantoflicek. - Praha : Orbis. Tisk. Vojensky Zemepisny Ústav, 1935.

Halász Albert szerkesztette, alapvetően a trianoni béketárgyalások háttéranyagaként. Ennek folytatásaként jelent meg a trianoni szerződés gazdasági következményeit bemutató "Magyarország a háború előtt és után gazdaságstatisztikai térképekben" (1926), következő lépcsőként "New Central Europe" (1928) címen már nem csak a Kárpát-medence országait, hanem egész Közép-Európa gazdasági viszonyait mutatták be. Ez a három mű még nem felelt meg a nemzeti atlaszoknak támasztott követelményeknek, hiszen csak gazdasági adatokat jelenítettek meg az olvasó számára.

## <span id="page-6-0"></span>**Atlas de Finlande – Atlas of Finland – Finnország nemzeti atlasza**

Finnország, akkori nevén Finn Nagyhercegség 1917-ig orosz fennhatóság alatt állt, a finnek függetlenségre vágytak, ezt erősítette bennük a 19. század végén és a 20. század elején végbemenő két oroszosítási hullám, amelynek következtében az orosz lett a hivatalos nyelv. A nemzeti atlasz kiadása a függetlenségi törekvések egy szellemi formája, mutatja a nemzet egységét, önállóságát.

Megjelenését tekintve egy könyv formába fűzött, a későbbi kiadásokhoz mérten vékonyabb, álló laptájolású finn és svéd nyelvű kiadvány, nem meglepő módon orosz szöveget nem találunk benne.

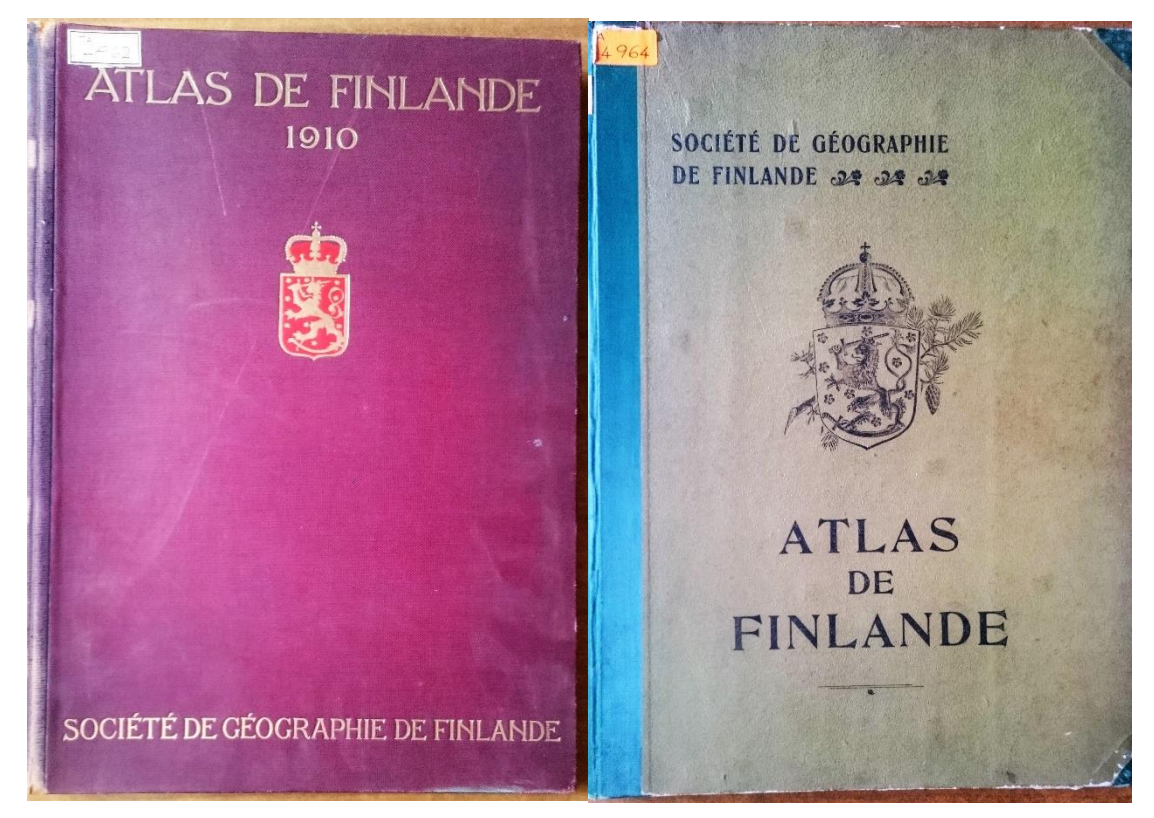

*1. ábra. Finn nemzeti atlasz 1910-es és 1899-es kiadása*

Az első térképen Finnország domborzata látható hipszometrikus ábrázolással (2. ábra), azonnal szembeötlik, hogy csak barna színt használtak, a klasszikus zöld-barna megoldás helyett. Az általános nemzeti atlasz tematikai felépítést követve a földrajzi jellemzők után a népesség és a gazdaság jellemzőit tárgyalja a kiadvány. A végén pedig bemutatják a terület első térképi ábrázolásait is.

A második felújított és kibővített kiadásra (1. ábra) 1910-ig kellett várni. Az első kiadás teljes tartalma megjelenik a másodikban, ebből adódóan a második kiadás jellemzésére fektettem a nagyobb hangsúlyt. Külső megjelenését tekintve változatlan paramétereket találunk, azonban lányeges különbség, hogy ez már három nyelvű: finn, svéd, francia. Az első kiadás hipszometriai ábrázolását megváltoztatták és már klasszikus zöld-barna színsort használták. Ez a megoldás jóval plasztikusabb és esztétikusabb képet közvetít.

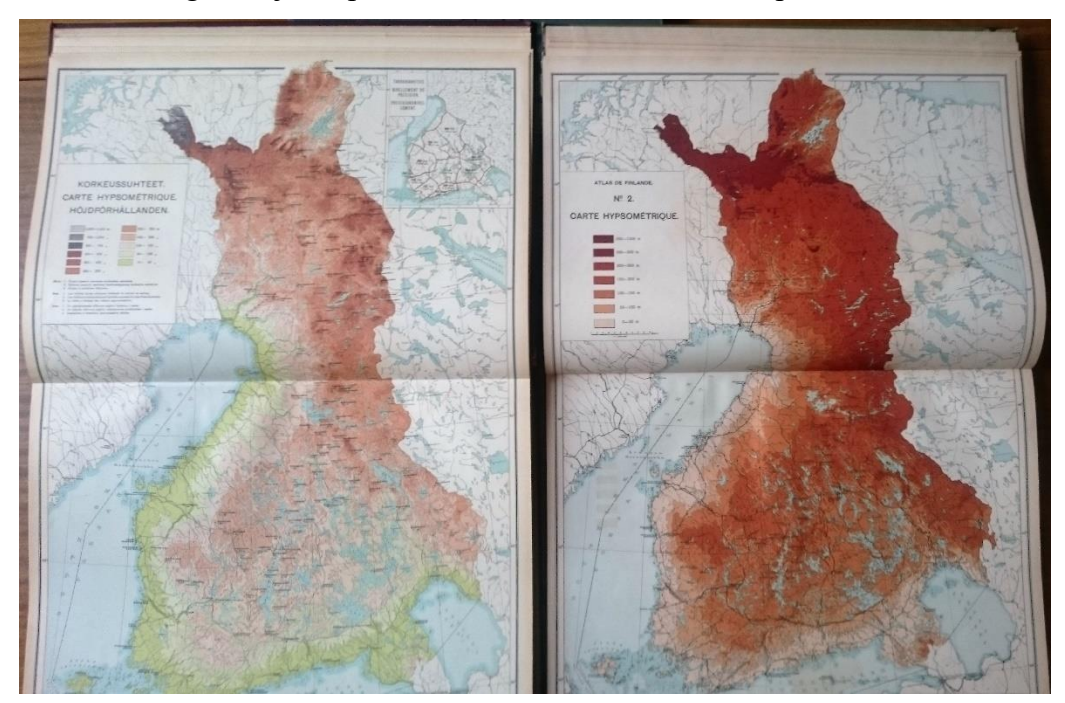

*2. ábra. Finnország domborzata (bal-1910, jobb-1899)*

Az első kiadás érdemeit nem degradálva, megállapítható, hogy a második kiadás jóval tudományosabb elődjéhez képest. Látszik, hogy szerkesztők felismerték a hiányosságokat és lehetőségeikhez mérten szép, jól felépített atlaszt készítettek. Jól mutatja ezt az adatok ábrázolási módja és a tematika felépítése. Az első kiadáshoz képest minden témakör több térképen lett ábrázolva, amelyek komolyabb tudományos adatokat mutatnak be.

Nagy hangsúlyt fektettek a meteorológiai (3. ábra), geológiai, geofizikai, geográfiai térképek ábrázolására, ezek precízen mutatják Finnország földrajzi viszonyait, különösen érdekes az eljegesedési és olvadási ciklusok (3. ábra) megfigyelése, amelynek változásait több

évtizednyi adatsorral is szemléltették. Külön térképen ábrázolták a tengeráramlásokat, a finn szigetvilágot és a finn tóvidéket is.

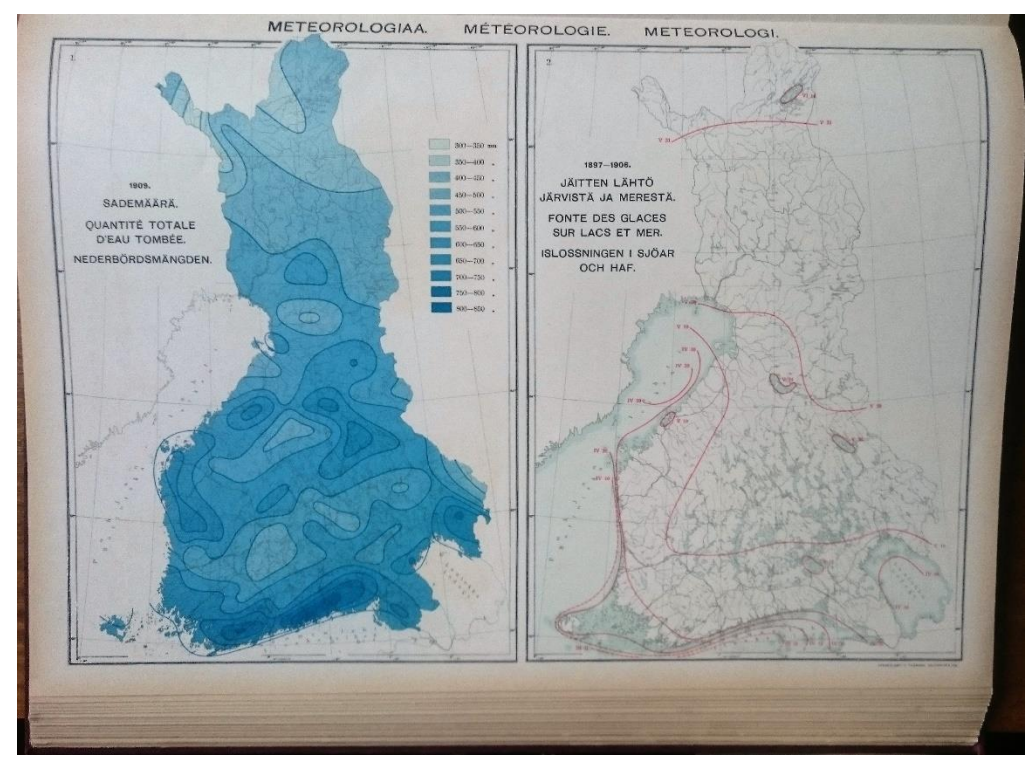

*3. ábra. Évi csapadék mennyiség ábrázolása (bal), jég olvadás a tavakon és tengeren (jobb)*

A földrajzi jellemzőket követi a népességi és társadalmi körülmények, az általános demográfiai adatok bemutatása (4. ábra), azonban itt is megfigyelhető a komolyabb kutatást igénylő adatok ábrázolása, ilyen például az egyes betegségek előfordulásának gyakorisága, vagy a koponyaformával kapcsolatos előfordulási adatok.

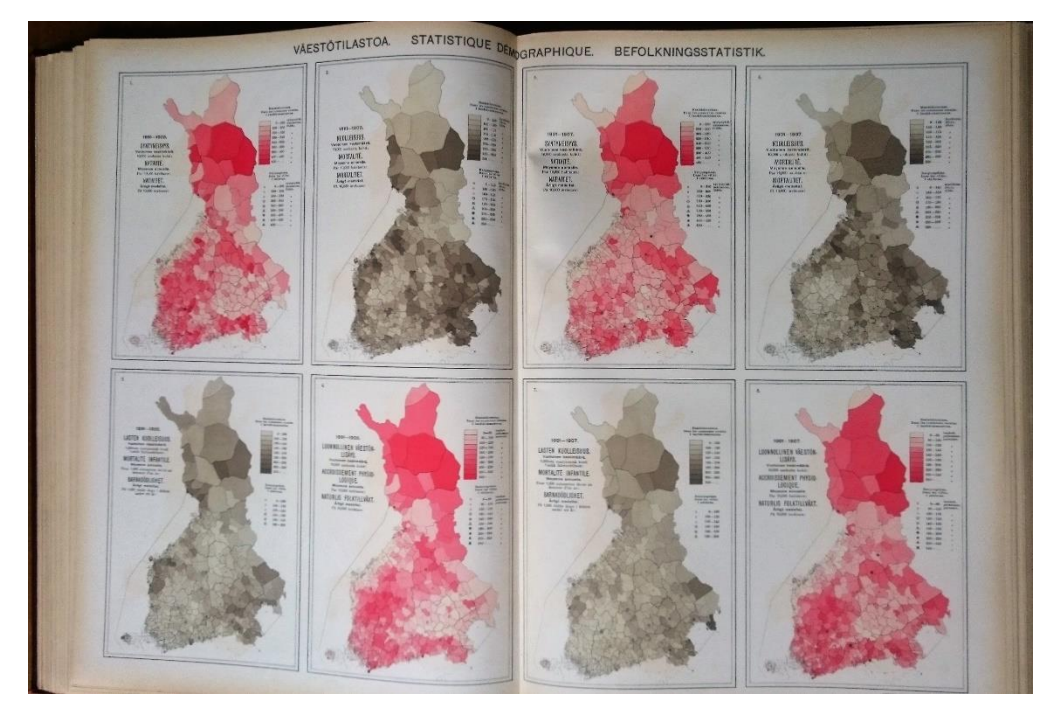

*4. ábra. Születési és halálozási adatok közigazgatási egységenként az 1891-1900-as és 1901-1907-es időintervallumban*

Következő nagy témakör a mezőgazdaság és az ipar. Itt már a felületkartogramokon kívül megjelennek diagramok is (5. ábra), illetve számos grafikonnal gazdagítják az információmennyiséget. Az ország ábrázolását tekintve azonban egy célszerű változtatást alkalmaztak, a déli jóval sűrűbben lakott területek nagyobb méretarányú ábrázolást kaptak, a kevésbé lakott északi területhez képest. (5. ábra)

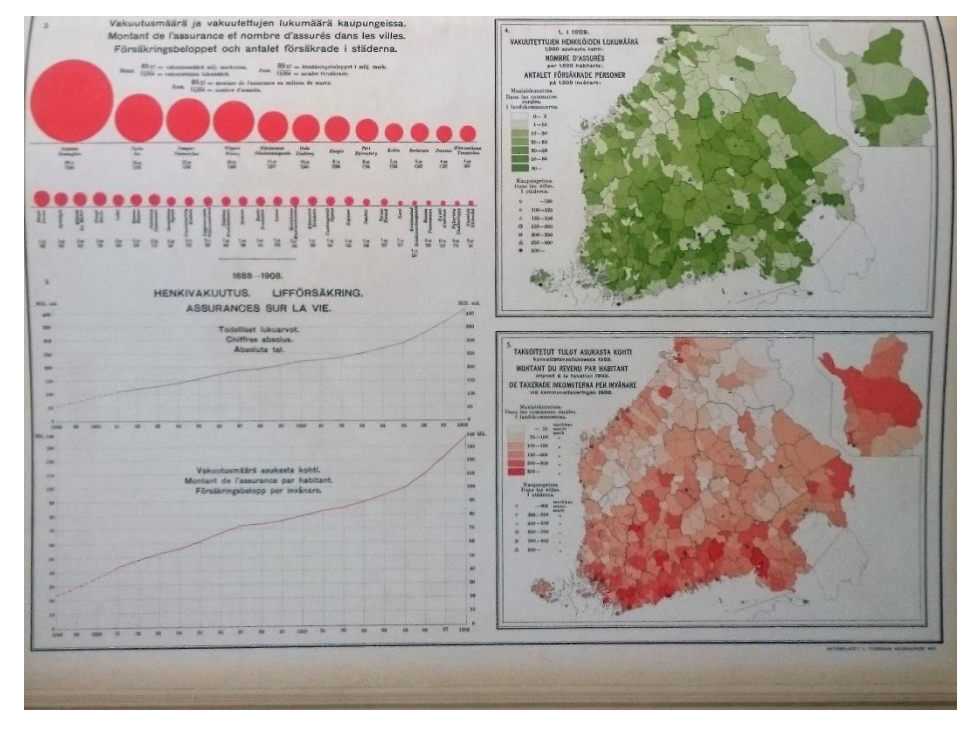

*5. ábra. Pénzügyi adatok, észak-dél ábrázolása*

Az atlasz utolsó fejezetében a jelentősebb városok térképeit ábrázolták.

Az új kiadás 1925-ben jelent meg. Számos tulajdonságában hasonlít elődeire, de rengeteg újítást is tartalmaz. Az előző kiadásokhoz képest nagyobb hangsúlyt fektettek a térképek esztétikai megjelenésére és a rendezettségre. Ugyancsak három nyelv jelenik meg a térképeken, viszont a franciát az angol váltotta.

Az első oldalon Finnország területi kiterjedését szemléltetik a többi európai országhoz viszonyítva. Ezt követi a már ismert domborzati térkép, amely már batimetriai ábrázolást is szemléltet. (6. ábra)

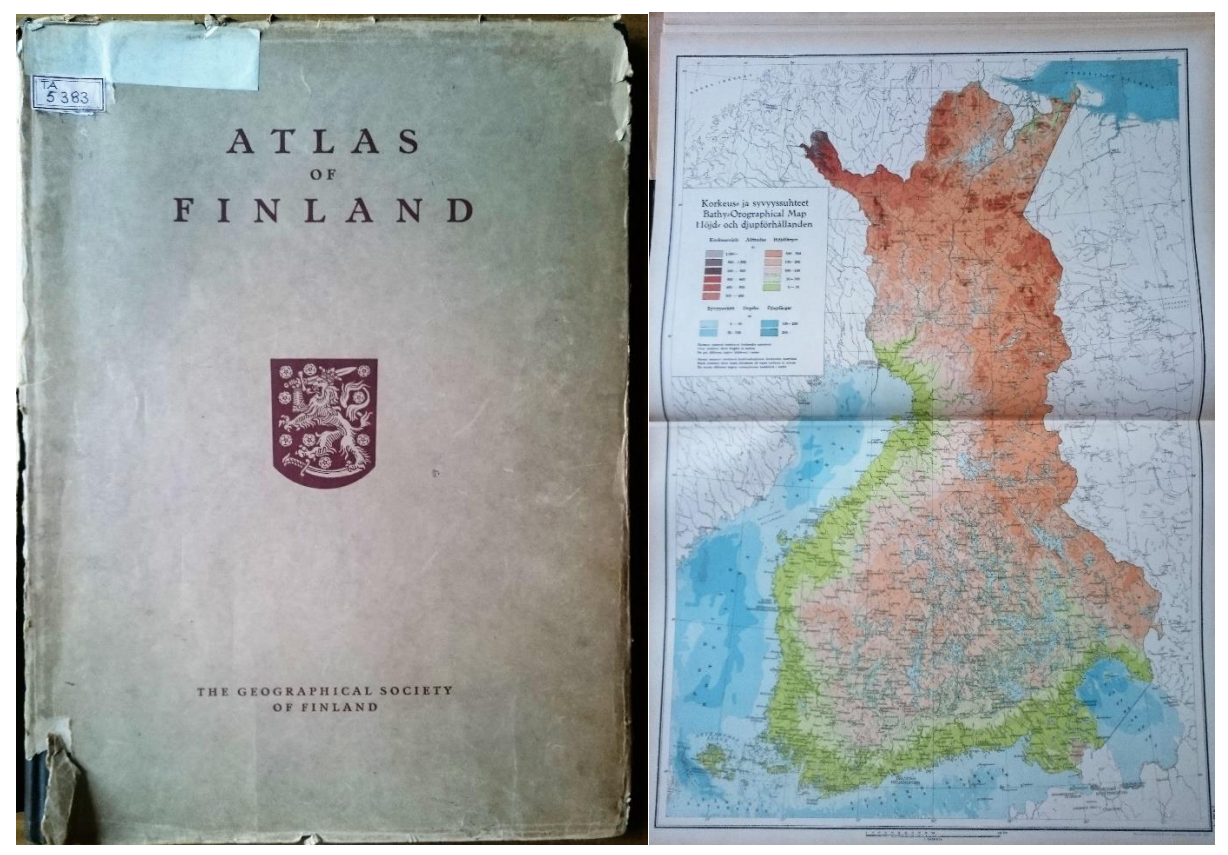

*6. ábra. Finnország nemzeti atlasz 1925. (bal), Finnország domborzata (jobb)*

Következő újítás a Finnországot négy szelvényre felosztó térkép, amely részletesebben mutatja az országot, 1 : 2 000 000 helyett 1 : 1 000 000 méretarányban. A földtudományi térképek nagy hangsúlyt kapnak, esztétikailag szebb képet mutatnak, a térképek méretaránya egy-két kivételtől eltekintve szinte mindenhol ugyanannyi, az előző két kiadást jobban jellemezte a méretarányok közti diverzitás. Az ipari, mezőgazdasági térképeket is a rendszerelvűbb méretarány választás jellemzi. Az ábrázolási módszereket tekintve is történt előrelépés, a több féle színt használó térképek impozáns összképet kölcsönöznek az egyes térképlapoknak. Megjelenik többek között a diagram módszer alkalmazása is.

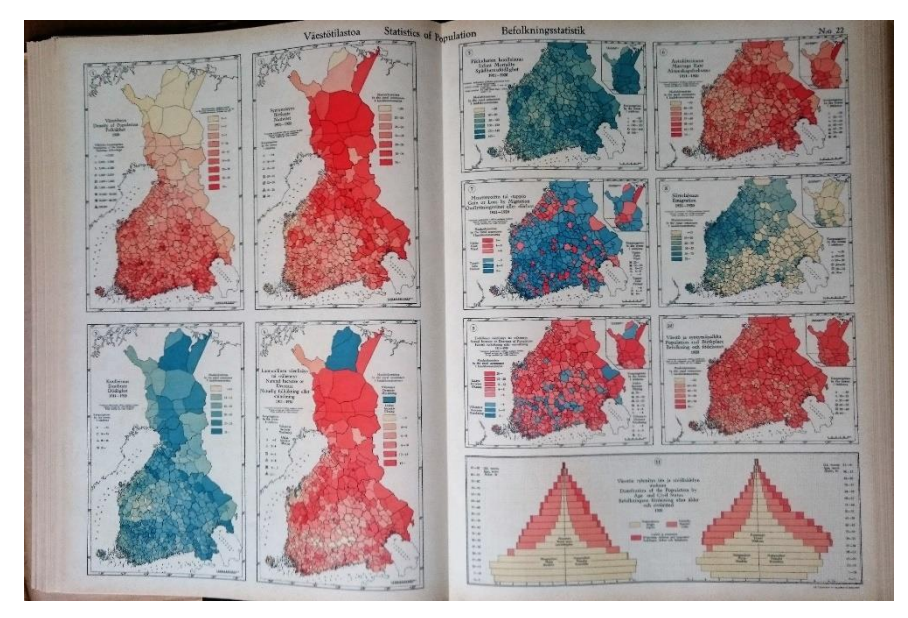

*7. ábra. Népességi adatok, több féle szín használata, egységes méretarány*

Új témaként jelenik meg a bűnügyi és egészségügyi adatok ábrázolása. Az oktatási statisztikákat is széleskörűen jelenítették meg, oktatási szintenként ábrázolták az általános iskolák, szakiskolák, gimnáziumok, főiskolák, egyetemek elterjedését, és párhuzamba állították az egyes régiók lakosságának képzettségével.

# <span id="page-12-0"></span>**Atlas Republiky Československé – Atlas de la République Tchécoslovaque – Csehszlovák nemzeti atlasz**

A csehszlovák nemzeti atlasz (8. ábra) korának kiemelkedő alkotása. A kartográfia és a földrajz magasiskolája, számtalan adattal ötvözve, amelyet két nyelven jelenítenek meg, csehül és franciául. Jól rendszerezett, a méretarányok egymásból levezethetők: 1 : 1 250 000 – 1 : 5 000 000. Küllemre szinte négyzet alakú, könyv formába kötött mű. Az adott terület ábrázolásának szempontjából konzekvensen választották ezt a lapméretet, hiszen a kinyitott atlaszban jól érzékelhető az ország nyugat-keleti fekvése. A témáit tekintve számtalan információt vonultat fel, megtalálhatók benne történelmi, földrajzi, demográfiai, mezőgazdasági, ipari, közlekedési, pénzügyi és oktatási adatok is.

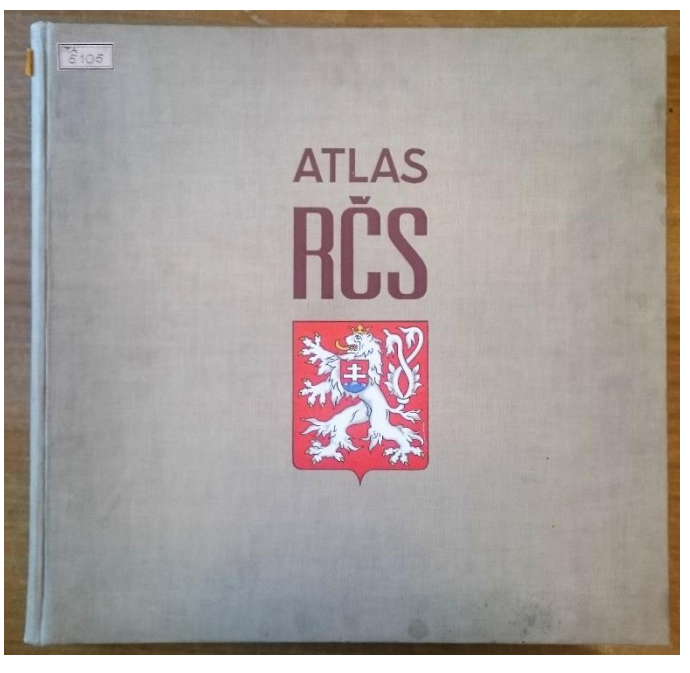

*8. ábra. Csehszlovák nemzeti atlasz*

Első témakörként a történelmi előzményeket mutatja be a paleotikumtól, valamint bemutatja a terület első térképi megjelenítését is. Folytatásként a földrajzi viszonyokat láthatjuk, többek között geológiai, geofizikai, meteorológiai, és talajtani térképeken.

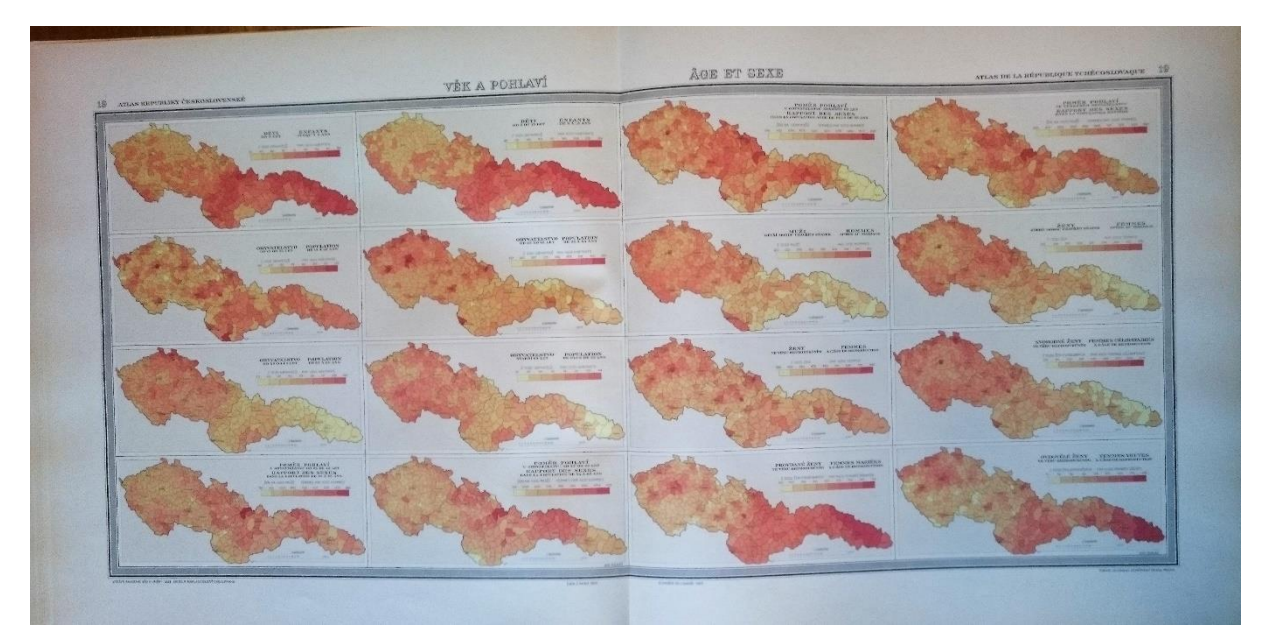

*9. ábra. Csehszlovákia népességi adatai*

A demográfiai adatok (9. ábra) mindenre kiterjedően mutatják be a társadalmi viszonyokat. Nemre, korra vonatkozóan szemléltetik a populáció összetételét, születések számát, népbetegségeket, halálozások okát, kitérnek az öngyilkosságok számára is. A klasszikus népességi adatok mellett, mint a népsűrűség, népszaporulat, etnikai összetétel (11. ábra). A mezőgazdaságot és az ipart hasonló precizitással ismertetik, csakúgy, mint a közlekedési és az ország kereskedelmét bemutató térképeket. Külön izovonalas térképen ábrázolták az egyes vasútállomások elérési távolságát vagy a hektáronkénti szőlőültetvények mennyiségét (10. ábra), bemutatja az akkori Csehszlovákia teljes export-import termékeit az egész világra kivetítve.

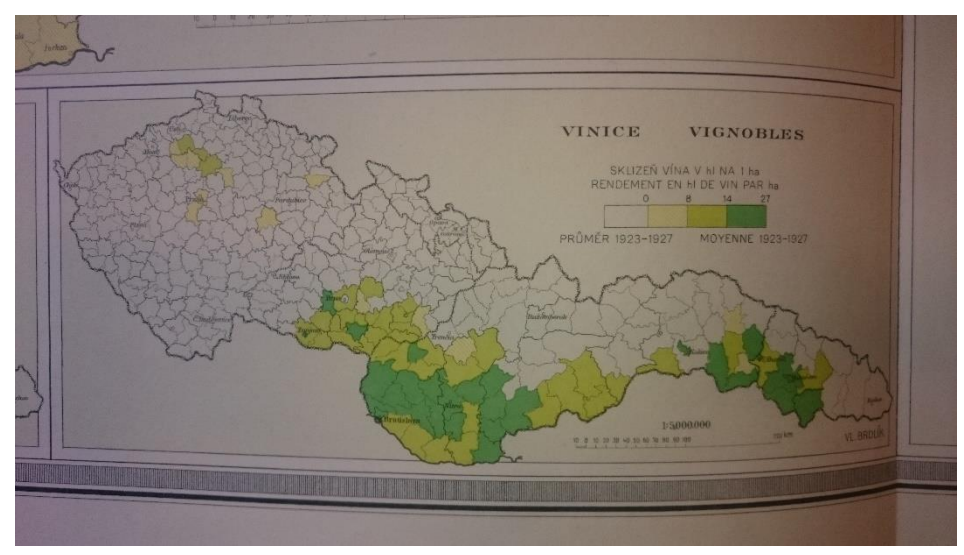

*10. ábra. Szőlőültetvények elterjedése*

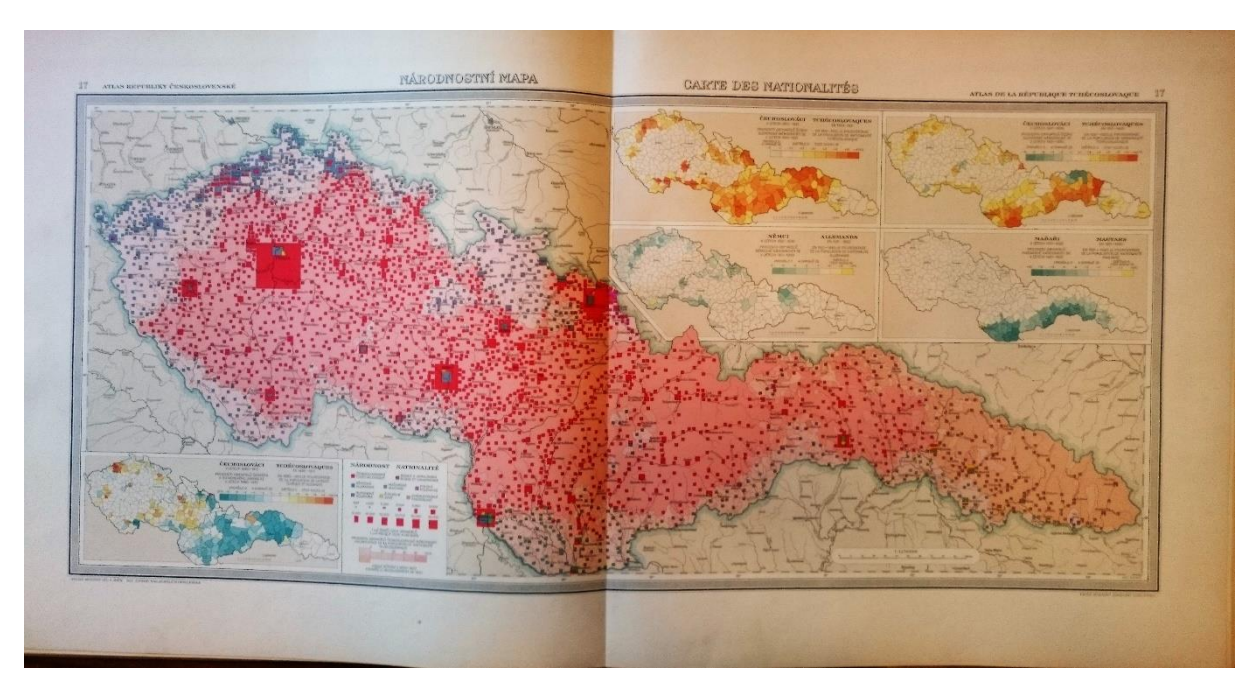

*11. ábra. Csehszlovákia etnikai összetétele*

# <span id="page-14-0"></span>**Atlas Polski – Atlas von Polen – Atlas de la Pologne – Lengyelország atlasza<sup>1</sup>**

1916-ban, amikor a kiadvány megjelent, Európában épp az I. világháború zajlott. Lengyelország, mint független állam ekkor nem létezett, de már kibontakozóban volt az önálló lengyel állam<sup>2</sup>. Ennek erősítésére, függetlenségi törekvéseik nyomatékosításaként adták ki az atlaszt. A 20. század elején még nem sok ország tudott felmutatni ilyen átfogó és sikeres kartográfiai munkát, illetve korának legfejlettebb eszközeivel szemléltetni adatait. Formailag egy kemény elő- és hátlapú mappában tárolt, laponként szétszedhető atlasz. Az adatokkal ábrázolt térségről elmondható, hogy nem a korábbi önálló, lengyelek által uralt területet<sup>3</sup> vették alapul, hanem Poroszország és Osztrák-Szilézia lengyelek által lakott területeit is bemutatták, lengyel, francia és német nyelven,

meghatározva, ez csak további háborúk árán történt meg.

<u>.</u>

<sup>&</sup>lt;sup>1</sup> Geograficzno-statystyczny atlas Polski / red. i opracowany przez dra Eugeniusz Romer ; Nakład. Polskich Spólek Oszcz̧ednośsci i Poźzyczek ; prep. Freytag i Berndt. - Warszawa : Gebethner ; Krakow : Wolff, 1916. <sup>2</sup> Lengyelország függetlenségét 1918 november 11-én nyerte el, de ekkor még határai nem voltak pontosan

<sup>3</sup> Lengyelország első felosztásának dátumát, 1772 augusztus 5-ét tekintjük az önálló lengyel állam megszűnésének.

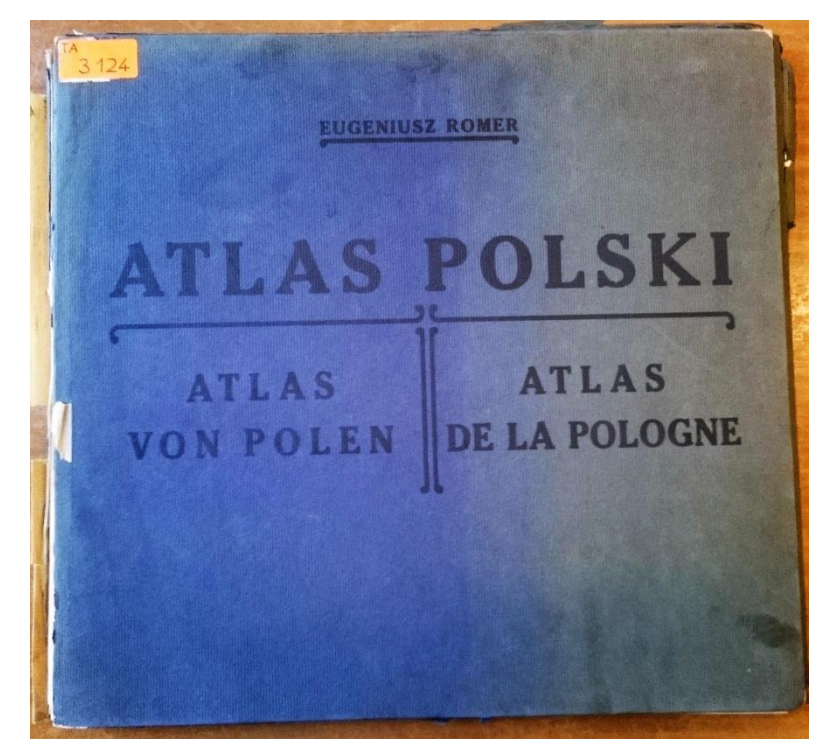

*12. ábra. Lengyelország atlasza*

Viszonylag hosszú bevezetés után a 10 000 fő feletti lengyel városok listája található. A főtérképek méretaránya 1 : 5 000 000. Elsőként egy hipszometriai domborzatábrázolás láthatunk (13. ábra), amely Lengyelországot és környezetét, tágabb értelemben Kelet-Közép-Európát mutatja. A további térképeken is ekkora kivágat szerepel, csak ezek esetében a lengyel érdekeltségen kívüli területek már nincsenek feltüntetve az aktuális tematika adataival. Ábrázoltak még meteorológiai, geológiai, növényzeti adatokat is. Népességi adatok tekintetében, amely az atlasz esetében prioritást élvez, szemléltetik például a lengyel népesség százalékos elterjedését (14. ábra) és a más etnikumok közösségeit is. Vallási adatok is megjelennek a térképgyűjtemény lapjain, valamint bemutatják az egyházak templomainak elterjedését is.

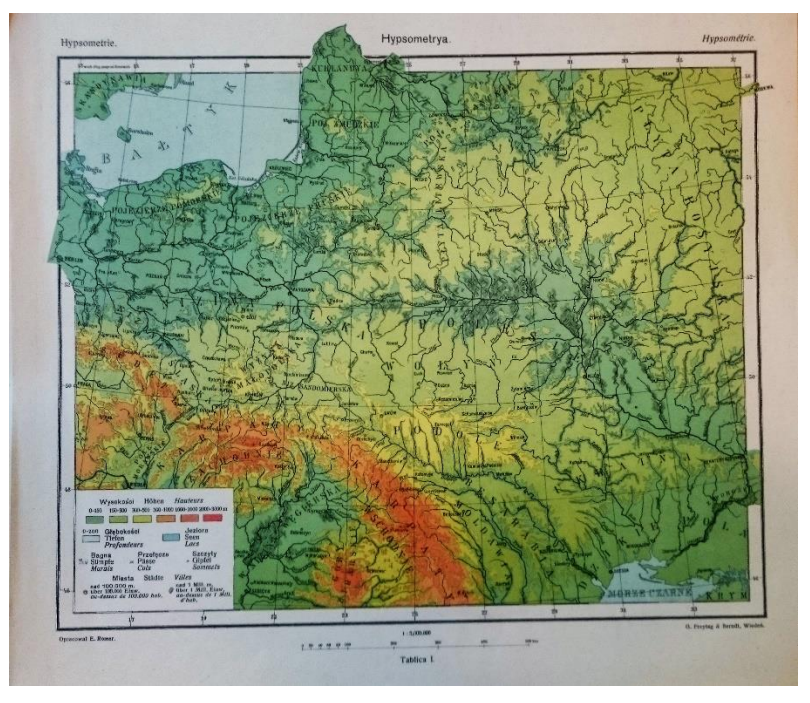

*13. ábra. Hipszometrikus domborzatábrázolás a lengyel atlaszban*

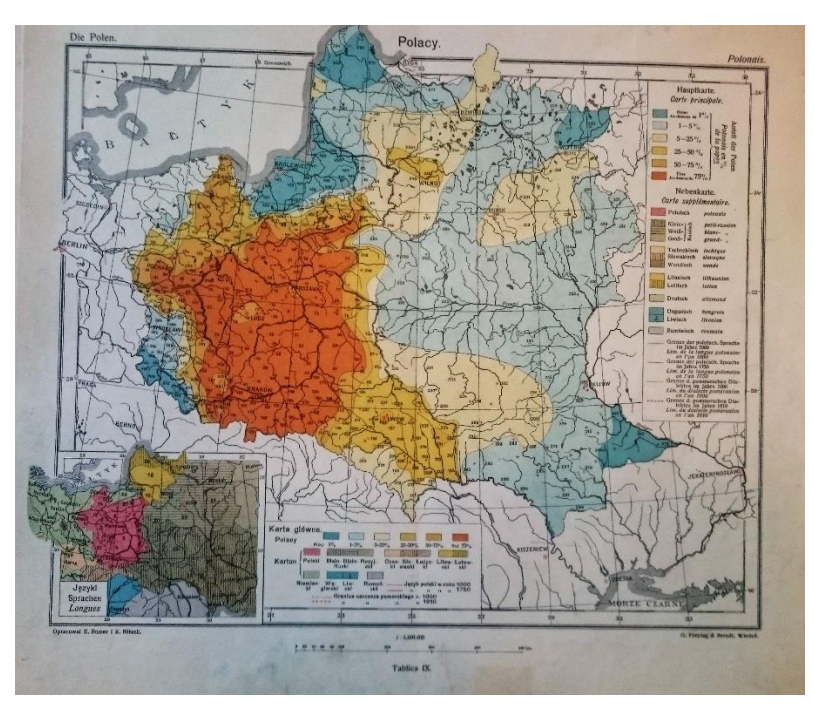

*14. ábra. Vallások területi eloszlásának ábrázolása izovonalakkal*

A területi kiterjedésű tárgyakat és jelenségeket közigazgatási beosztás híján a megszokott felületkartogramok helyett izovonalakkal ábrázolták. Ebből adódóan találkozhatunk a mezőgazdaság és az ipar megjelenítésénél is ezzel a módszerrel, de használtak például kördiagramok is.

A lengyel atlaszt a források földrajzi-statisztikai kiadványként említik. Témáit nézve bemutatja az egykori Lengyel-Litván Unió által uralt területek (valamint Osztrák-Sziléziát és

Kelet-Poroszországot) domborzatát, geológiáját, klímáját, élővilágát, történelmét, adminisztratív körzeteit, etnikai és vallási összetételét, népmozgását, földviszonyait, közoktatását, mezőgazdaságát, iparát, közlekedését, pénzintézeteit. Ezek alapján felmerülhet, hogy tulajdonképpen ez egy nemzeti atlasz. Viszont éppen az adatok területi kiterjedése szolgálhat ellenérvként, hiszen ha megnézzük Lengyelország 1795-1919-ig független államként nem létezett. Amikor pedig Lengyelország függetlenné vált, akkor területi kiterjedése kisebb volt, mint azt az atlasz ábrázolta. Ennek ellenére úgy vélem, amikor az atlaszt kiadták, akkor nem számolhattak az új határok meghúzásával, így minden olyan régiót ábrázoltak, ahol lengyelek éltek. A nemzeti atlaszok definíciója nem tér ki arra, hogy az ábrázolt állam területe mely idő szerinti állapotot mutassa. Ez alapján a lengyel atlasz tárgyköre egy adott állam területére vonatkozik, ami a kiadáskor nem létezett. Ellenben később más határokkal létrejött Lengyelország. Ha nemzeti atlaszként nem is, ennek előfutáraként mindenképpen tekinthetünk az atlaszra.

## <span id="page-17-0"></span>**Magyar gazdasági atlaszok az I. és II. világháború között**

A trianoni békeszerződés után a magyar politika és tudományos élet különböző eszközökkel próbált rávilágítani a háborút követő területvesztés igazságtalanságára. Többek között ennek átfogó kartográfiai terméke a békeszerződés tárgyalásainak háttéranyagaként kiadott "Magyarország gazdasági térképekben" című gazdasági atlasz (ezzel már bővebben BSc szakdolgozatomban foglalkoztam<sup>1</sup>). A szerkesztők kiemelték, hogy tisztán a tények ábrázolásával szeretnék felhívni a döntéshozók figyelmét a Kárpát-medence társadalmi, gazdasági, politikai egységére, tehát az akkoriban elterjedt térképészeti ferdítések nélkül<sup>2</sup>.

A trianoni sokk után kezdett újra fellendülni Magyarország gazdasága, eljött az idő, hogy összehasonlítsák a trianon előtti és utáni állapot. Ez inspirálta a "Magyarország a háború előtt és után gazdaságstatisztikai térképekben" című mű kiadását, szintén Edvi Illés Aladár és Halász Albert szerkesztésében. A kiadvány megjelenését, jelkulcsát, grafikai ábrázolását tekintve megegyezik elődjével, de elhagyták a Csonka Magyarországot ábrázoló fóliát és ezt már magára a térképlapra nyomtatták. A térképek sorrendje is a régi, de kiegészítették új térképekkel is. A területi veszteségekből adódóan a vármegyék kiterjedése is csorbult, így az

1

<sup>1</sup> Madarász Péter: Trianoni békeszerződés gazdasági térképeinek digitalizálása, 2014

<sup>2</sup> A területi viták eldöntésében a szemben álló felek előszeretettel használtak dominánsabb színeket, vagy olyan jelkulcsi elemeket, amelyekkel kedvezőbb helyzetben tüntethették fel magukat (felső-sziléziai népszavazás, Teleki féle vörös térkép).

új államhatárhoz idomulva szerkesztették, új nevükkel ellátva. Az egyes térképek adatai nem minden esetben a háború utáni állapotokat tükrözik, többször előfordul, hogy a régi 1910-es adatokat ábrázolták az új közigazgatási beosztással (15. ábra). Az atlasz többnyelvűségét is megtartották, annyi változtatással, hogy az egyes nyelvek már nem a térképlapon egymás mellett jelennek meg, hanem külön nyelvi részekre (magyar-angol-francia) bontották a művet, így egy térkép háromszor, három különböző nyelven szerepel.

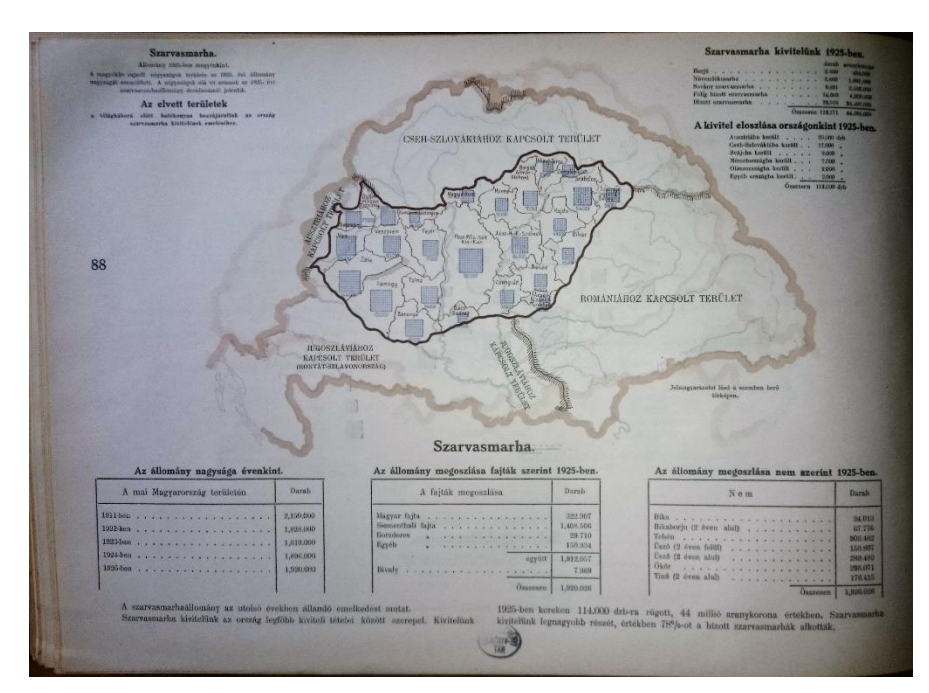

*15. ábra. Szarvasmarhák számának elterjedése megyénként*

# <span id="page-19-0"></span>**A honlap és a térképek szerkesztésének munkafolyamata**

### <span id="page-19-1"></span>**A honlap tartalma**

Ahhoz, hogy az interaktív webtérképeket minél több ember számára elérhetővé tegyem, és a témával kapcsolatban további adatokat és információkat oszthassak meg. Egy olyan platformra volt szükség, amely a kor igényeinek megfelel. Ez pedig korunk legnagyobb információs mennyiséggel rendelkező vívmánya, az internet, ezen belül pedig egy honlap létrehozása. A weboldal több weblapból áll össze, amelyeket közül a felhasználó menüpontok segítségével tud kiválasztani, hogy éppen melyik oldal tartalmára kíváncsi. A menüben található témakörök: "Térképek", "Kezdőlap", "Irodalom", "Galéria".

A térképek használata nem igényel felhasználói szintnél magasabb számítástechnikai ismereteket. Az adott layer checkboxára kattintva lehet ki-bekapcsolni a kiválasztott réteget, így a felhasználó tudja szabályozni, hogy melyik térképet szeretné látni. A galéria az általam megtekintett atlaszok fényképeit tartalmazza. A képeket kartográfiai szempontból válogattam össze, törekedtem az egyes kiadványok legérdekesebb és legjellemzőbb térképeinek bemutatására, de természetesen ez egy szubjektív szelektálás, bőven tartalmaznak még szebbnél-szebb és érdekes térképeket. A nemzeti atlaszok utáni kutatásom során az Országos Széchényi Könyvtár majdnem összes példányát sikerült megtekintenem, így készítettem egy külön weblapot az OSZK-ban megtalálható művekről. Ez megkönnyítheti a témában kutatók dolgát, hiszen hiába van kiváló kiadványkeresője a könyvtárnak, az atlaszok többnyelvűsége miatt csak több kulcsszóval lehet csak megtalálni ezeket a műveket. Ha "nemzeti atlasz" kulcsszóra keresünk rá, akkor szépen listázódnak az országok kiadványai, de a keresési eredmények között vannak olyanok, amik nem nemzeti atlaszok. Található még egy link a Magyar Nemzeti Atlasz honlapjához is, ahol a magyar atlaszokat digitalizált formában lehet megtekinteni.

## <span id="page-20-0"></span>**HTML szerkesztési lehetőségei**

Modern világunkban, ahol az internet meghatározó része életünknek, szinte minden nap találkozunk honlapokkal, de böngészés közben bele se gondolunk, hogy ezek szerkesztése milyen időigényes munkafolyamat. Akarva-akaratlanul az alapján ítélünk meg egy oldalt, ahogyan kinéz. A külsőről számos következtetést von le a felhasználó, ugyanúgy, ahogy egy szép könyvborító is figyelemfelkeltőbb, mint szürkébb társai. Tehát a cél az, ha valaki csak ránéz egy honlapra, akkor esztétikusnak találja, ebből adódóan valószínűleg szívesebben is fogja olvasni. Természetesen a belső tartalomnak, az információknak is hitelesnek kell lenniük. Ügyelni kell még az adatok elrendezésére, átláthatóságára.

A technika fejlődésének köszönhetően több lehetőségünk van az internetes oldalak szerkesztésére. Tudunk úgynevezett WYSIWYG (what you see is what you get) szerkesztő programokat használni, amelyek mélyrehatóbb html kódolási készség nélkül is segítenek nekünk weblapokat készíteni. Valamint adott a tiszta kódolás lehetősége, itt mi magunk írjuk be a parancsokat, definiáljuk a tagokat, amelyeket egy böngésző segítségével tudunk megjeleníteni.

A html programozáshoz tartoznak még a CSS fájlok, ezek az egyes weblapok stílusdefinícióit tartalmazzák. Megkönnyítik a munkát, mivel a különböző weblapok stílusait egy fájlban tudjuk tárolni, feltéve, ha több weblapnak azonos megjelenést szeretnénk. A html fájlban tudunk ezekre hivatkozni. A .css fájlt ugyanúgy lehet szerkeszteni, mint a weblapokat. Ezekben határozzuk meg a tartalom helyzetét, a margóbeállításokat, betűk tulajdonságait, a képek pozícióját és lényegében bármilyen elem tulajdonságát, amely a honlap része.

## <span id="page-20-1"></span>**Az Adobe Dreamweaver felépítése**

Az általam használt szerkesztő is egy WYSIWYG típusú program, amelyben tisztán html kód alapján vagy grafikus felületen készíthetjük az általunk elképzelt weblapot. Ennek előnye, hogy a programozással párhuzamosan ellenőrizhetjük a kód vizuális megjelenését és nem kell folyamatosan a böngésző ablakra váltani.

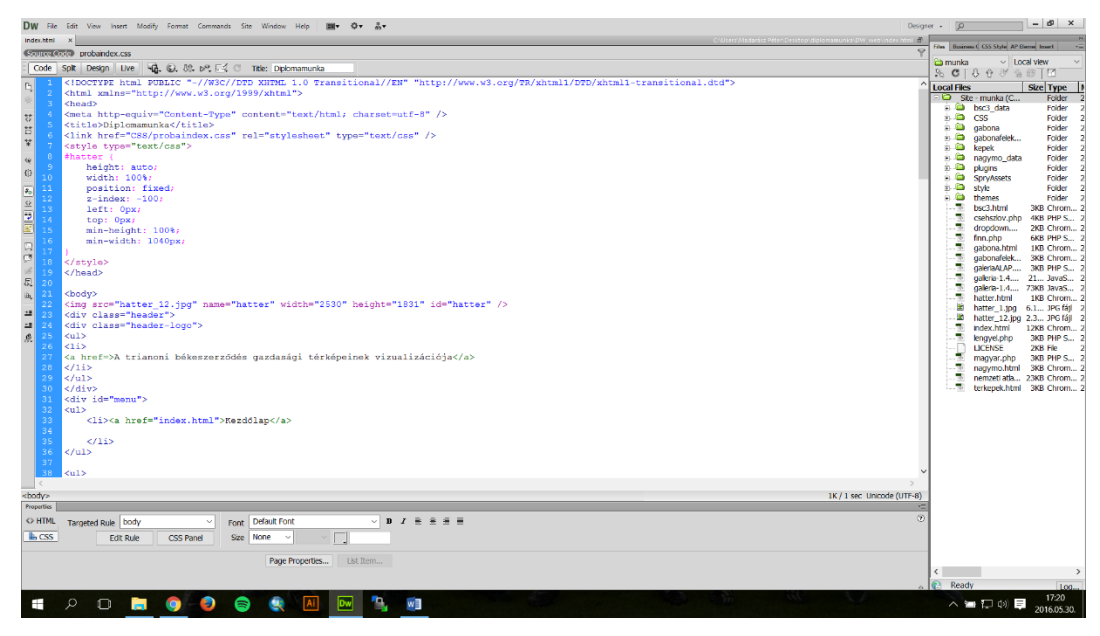

*16. ábra. Adobe Dreamweaver felépítése*

A programban háromféle szerkesztési mód van, ezeket között tudunk váltogatni (16. ábra). Az első a "Code", itt a weblap kódja jelenik csak meg. Ennek vizuális projekciója a "Design" fül, ezen a szerkesztési felületen kód beírása nélkül lehet formázni, vagy új elemeket hozzáadni weboldalunkhoz, ezt a jobb oldalon lévő eszköztár "Insert" menüpontjában tudjuk végrehajtani. A harmadik a "Split", ez az előző kettő módszer keveréke, ebben láthatjuk a html kódot és a weblapot osztott képernyőn. Ennél az opciónál meg kell jegyezni, hogy akár a kódban, akár a grafikai felületen végzett változtatás nem fognak egyből megjelenni, ezek csak mentés után történnek meg. A mentési mechanizmus áthidalására, a "Live" funkciót tudjuk alkalmazni. Ha ezt bekapcsoljuk, akkor honlapunkat jelenlegi állapotában, "élőben" fogjuk látni, tehát bármely felületen történő szerkesztés azonnal látszódni fog weblapunkon. Külön opció nyílik oldalunk előzetes "Preview" megtekintésére is, itt a számítógépünkre telepített böngészők közül választhatunk, hogy melyikben szeretnénk tesztelni az oldalt. Mindenképp érdemes ezt több böngészővel végrehajtani, hiszen előfordulhat, hogy egyes programok nem támogatják az általunk szerkesztett weblap bizonyos tartalmát.

# <span id="page-22-0"></span>**A diplomamunka honlapja**

Az oldalak felépítése (17. ábra) klasszikusnak mondható, a fejlécben, található a cím és a menüpontok, amelyekre kattintva navigálhatunk az általuk kínált opcióra. Ezt az oldal törzs részében a <body> és </body> közé írjuk, ide kerül minden olyan elem, amelyet a weblapon szeretnénk megjeleníteni.

```
<div class="header">
<div class="header-logo">
\langle u1\rangle<li><a href=>A trianoni békeszerződés gazdasági térképeinek 
vizualizációja</a></li>
\langle /ul \rangle\langle div>
<div id="menu">
\langle u1 \rangle<li><a href="index.html">Kezdőlap</a></li>
\langle/ul>
```
Az almenüket egy legördülő sávban jelenítettem meg, amelyek csak akkor jelennek meg, ha egerünket rávisszük az adott opcióra. Az oldalak stílusdefiníciói megegyeznek, csak tartalom szempontjából térnek el, így értelemszerűen .css fájljuk megegyezik.

```
<link href="CSS/probaindex.css" rel="stylesheet" type="text/css" />
```
A kezdőlap menü, mint minden weblap alaptartozéka, az index.html-re fogja visszairányítani a felhasználót, ennek hivatkozását csupán saját magára kellett állítani.

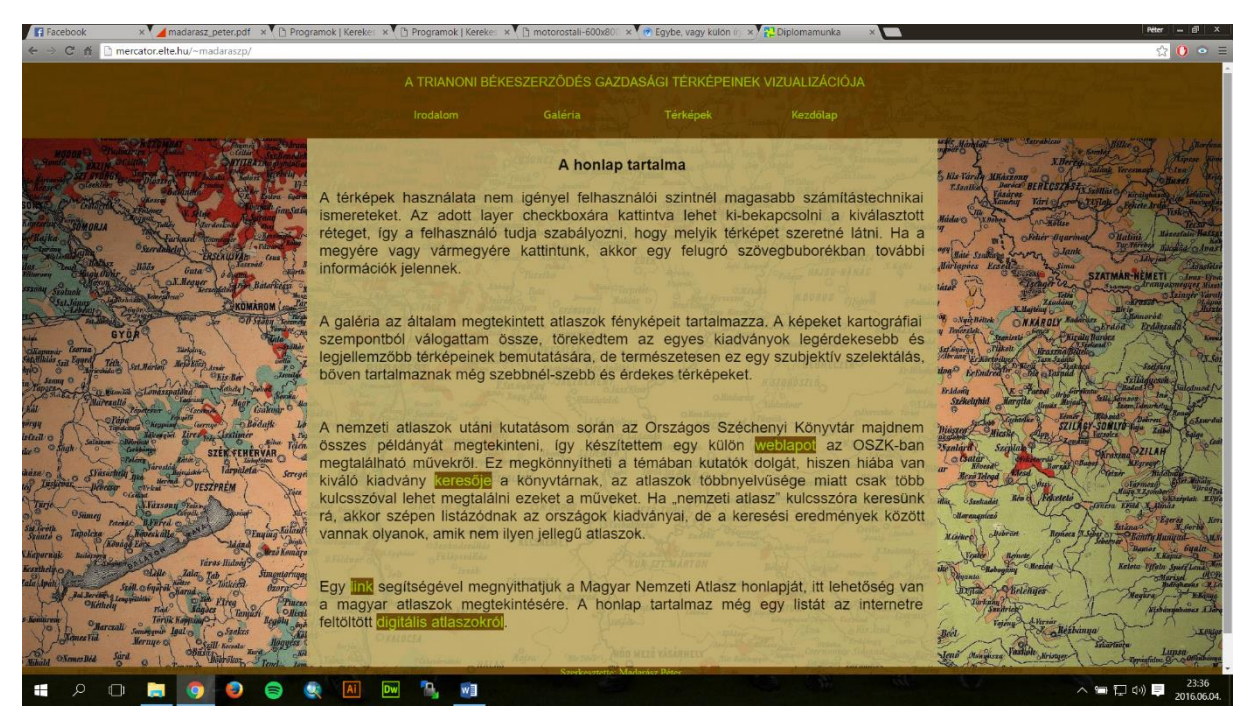

*17. ábra. A honlap kezdőlapja*

A főmenüben érhető el a galéria, amely az atlaszok fényképeit tartalmazza. Szerkesztési szempontból egy beágyazott javascript modul, amit le lehet letölteni az adott fejlesztő honlapjáról<sup>1</sup>. ezzel a felhasználónak annyi feladata van, hogy a  $\leq$ script $\geq$  és  $\leq$ /script $\geq$ közé kell illeszteni a hivatkozni kívánt javascript fájl elérését. A különböző képek kódját már a felhasználónak kell beírnia. Fontos, hogy a honlap mappájában legyenek, mert csak így lehet őket megjeleníteni. A galéria stílusbeállításai ugyanúgy szerkeszthetőek, mint bármely más html oldal esetében, alapértelmezettként pixelben adhatjuk meg a képnézegető ablak nagyságát. Ezt a galéria kódjában a fényképek jobb láthatóságának érdekében átírtam, így a képernyő felbontástól függetlenül maximális méretben jelenik meg.

```
<style>
     .galleria{
     width: 100%;
     height: auto;
     background: #000;
     margin-top: 100px;
     min-height: 100%;
     min-width: 1040px;
      left: 0px;
      top: 0px;
     position: fixed;
}</style>
```
Térképeim szerkesztéséhez és webes megjelenítéséhez az Adobe Illustrator MAPublisher modulját használtam. Azért esett erre a programra a választásom, mert a

1

<sup>1</sup> http://galleria.io/

térképeket nagyon egyszerűen lehet webes felületen bemutatni, és esztétikai szempontból igényes munkákat lehet vele készíteni.

Új térképek létrehozása előtt szerettem volna a BSc szakdolgozatom térképeit is interneten publikálni. Ehhez először ArcGis-ből exportáltam az állományokat. A program számos kimeneti formátumot támogat, köztük a .ai kiterjesztést is. A kapott fájl importálás után látszólag megfelelően megjelent az Illustratorban. Azonban a fájlok konvertálása nem tökéletes a két program között, ennek következtében a feature class-ok<sup>1</sup> attribútumai elvesztek. Valamint több objektumot is összevont, ezt csoportbontás opcióval könnyen meg lehet szüntetni. A térkép rétegei konvertálás után Non-Map Layer, azaz nem térképi rétegként jelennek meg. Ezért a "MAP View" menüben kell megadnunk az adatosztály típusát, ami az Illustratorban lehet pont, vonal, poligon, jelmagyarázat, szöveg és kép. A program csak ez után enged műveletek végrehajtani az importált fájlokkal. Az elveszett attribútumadatok pótlása is csak így lehetséges, ezt az adott réteg shape fájljának .dbf állományából a "Join Table" paranccsal lehet előhívni. Az adatok behívása után a "MAP Attributes"-ra kattintva láthatjuk az általunk kijelölt réteg adatait (18. ábra).

| <b>MAP Attributes</b>                                            |                    |                 |         |         |                     |   |
|------------------------------------------------------------------|--------------------|-----------------|---------|---------|---------------------|---|
| búza-kukorica-árpa (20 areas selected)<br>團<br>Layer:<br>□<br>⊣⊡ |                    |                 |         |         |                     |   |
|                                                                  | <b>D</b> Megye_nev | M_szekhely      | 图 buza  | 图 arpa  | <b>EX</b> cukorrepa | 面 |
| 1                                                                | Bács-Kiskun        | Kecskemét       | 308 596 | 144 658 | 1 4 0 4             |   |
| $\overline{2}$                                                   | <b>Baranya</b>     | Pécs            | 297 964 | 83 246  | 1 3 3 7             |   |
| 3                                                                | Békés              | Békéscsaba      | 470 845 | 90 607  | 300                 |   |
| 4                                                                | Borsod-Abaúj       | Miskolc         | 336 393 | 35 655  |                     |   |
| 5                                                                | <b>Budapest</b>    | <b>Budapest</b> | 29 006  | 5 5 3 8 | 1                   |   |
| 6                                                                | Csongrád           | Szeged          | 278 509 | 83 891  | 1 0 3 7             |   |
| 7                                                                | Fejér              | Székesfehérvár  | 408 187 | 70 537  | 2 0 5 8             |   |
| 8                                                                | Győr-Moson-S Győr  |                 | 297 501 | 67 214  | 1 0 6 8             |   |
| 9                                                                | Hajdú-Bihar        | Debrecen        | 371 425 | 73 231  | 1 2 7 0             |   |
| 10 <sup>1</sup>                                                  | Heves              | Eger            | 252 080 | 35 911  | 106                 |   |
| 11                                                               | Jász-Nagykun       | Szolnok         | 470 088 | 119 607 | 1 2 5 1             |   |
| а                                                                |                    |                 |         |         |                     |   |
| 生成<br>眼<br>20 areas selected<br>$f(x)$ 副一編<br>▦∙                 |                    |                 |         |         |                     |   |

*18. ábra. A kijelölt réteg adatai*

Ezek egyszerűen szerkeszthetők, bármely mezőre kattintva tudunk az adott oszlop beállításaihoz (string, float, double) kapcsolódó karaktereket beírni.

A térképek a felsorolt lépések után már teljes értékű Illustrator állományként viselkednek, így már lehetséges a webes megjelenítésük. A "WEB MAP Author" gombra

1

<sup>1</sup> adatosztályok: adattáblával ellátott objektumok

kattintva érjük el a különböző opciókat. Választhatunk a Flash és a Html formátum között, és itt adjuk meg az úgynevezett "tag"-ek beállításait is. A tagek a rétegekre vonatkozó megjelenítendő információ beállításait jelentik, úgy tudjuk őket szerkeszteni. A "Web tag/Edit"-re kattintás után alkalmazzuk a kívánt opciókat (19. ábra). A webtaget egy felugró szövegbuborékként láthatjuk, amely a kijelölt objektum általunk beállított adatait mutatja. Az ablak tartalmát az adatbázisból hívja elő, ezt az "Insert Attribute" paranccsal szerkeszthetjük. Attól függően, hogy a kijelölt objektum mely oszlopának rávonatkozó adatát szeretnénk látni. Több formázási opciót is alkalmazhatunk a webtag tartalmára, valamint linket és képet is rendelhetünk hozzá. A megjelenítési beállítások a különböző rétegek szövegbuborékaira ugyanúgy vonatkoznak, mint magukra a layerekre, vagyis ha az adott réteg ki van kapcsolva, akkor a web tag is inaktív, illetve több párhuzamos bekapcsolása esetén csak a legfelsőhöz tartozó fog felugrani.

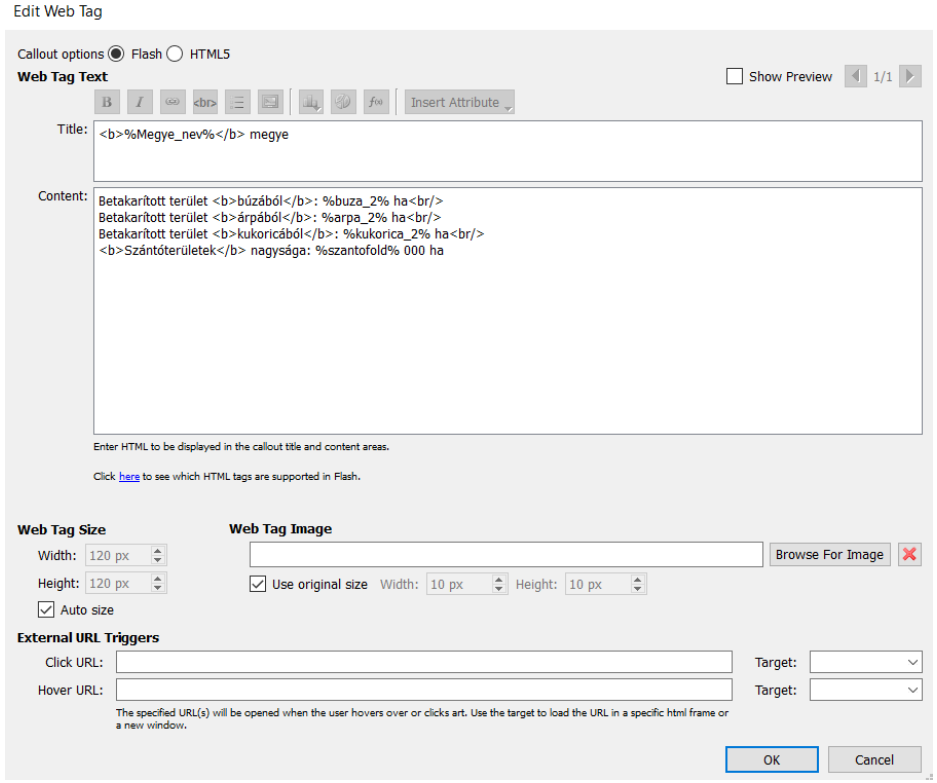

*19. ábra. A Web Tag megjelenítésének beállításai*

A rétegek tagjeinek beállítása után következhet a térkép webes exportálása. Két kimeneti formátum a "Flash" és "HTML5" közül választhatunk. Ha flash térképet szeretnénk, akkor a későbbi megtekintéshez szükség lesz az Adobe Flash bővítmény telepítésére. Ez a modul már annyira általánosnak tekinthető széleskörű használata miatt, hogy a felhasználók nagy részének már telepítve van. Ha mégsem, akkor a térkép helyén egy link jelenik meg

ahonnan letölthető, így ez a probléma elhárul. Meg kell jegyezni, hogy a nagyobb böngészők elkezdték leállítani flash támogatottságukat, de ettől függetlenül ez a modul még mindig elérhető. A html5 estében csak egy böngészőre van szükség és már használhatjuk is az exportált térképet. Beállítási lehetőségeket tekintve a flash opció nyújt nagyobb kínálatot és mivel a két lehetőség vizuálisan sem tartalmaz nagyobb különbségeket, így erre a kimeneti formára esett a választásom.

Az exportálási beállítások segítségével tovább finomíthatjuk térképünk webes megjelenését. Az első "Export Settings" oldalon tudjuk kijelölni fájljaink mentési helyét és beállíthatjuk a rétegek különböző paramétereit. Megadhatjuk mely layerek legyenek bekapcsolva a térkép megnyitásakor. Erre akkor van szükség, ha több tematikával dolgozunk, és egyszerre csak egyet szeretnénk megjeleníteni. Ezen a fülön szabályozhatjuk a térképlap méretét is, ezt pixelben tudjuk megadni. A következő beállítási fül a "Viewer Style", ez lényegében a térkép stílusbeállításait tartalmazza. Ha van előre megírt css fájlunk akkor ezt is be tudjuk tölteni és nem kell különböző opciókkal foglalkoznunk. Előre megírt stílusdefiníciós fájl nélkül az alapbeállításokat testre szabva tudjuk változtatni a térképi műveleteket. Szabályozhatjuk a nem térképi elemek, például a nagyító gombok helyét, méretét. Itt állíthatjuk be többek között a layer lista ablakának méretét, az objektumok kijelölésének színét, valamint a tagek megjelenítési opcióit. Az utolsó oldal a "Viewer Settings". Itt a már megadott stílusbeállításokat tudjuk ki- és bekapcsolni. Ezek után az export gombra kattintva indíthatjuk el a webtérkép létrehozását. A kész html fájlt ugyanúgy lehet szerkeszteni, mint bármely ilyen típusú fájlt, mivel a térkép méretét a programban nem lehet teljes képernyőre állítani, így ezt csak manuális kód beírással tudjuk megtenni.

<style>

```
object { 
outline:none;
height: auto;
width: 100%;
position: fixed;
left: 0px;
top: 0px;
min-height: 100%;
min-width: 1040px;
}
```
</style>

# **Interaktív térképek**

<span id="page-27-0"></span>A számítástechnika fejlődése az összes tudományágra pozitív hatást gyakorol, nincs ez másként a kartográfia esetében sem. Ehhez a folyamathoz először a személyi számítógépek elterjedése volt szükséges, hiszen a magas árak miatt csak szűk réteg engedhette meg magának az ilyen technika birtoklását. Hazánkban a rendszerváltással párhuzamosan kezdtek el kialakulni a digitális térképészet számára szükséges alapfeltételek. Ekkor még drágán ugyan, de beszerezhető volt a számítógépes apparátus, a kartográfia szoftverek is fejlődésnek indultak és lehetővé tették az igényes térképek kiadásának lehetőségét. A digitális térképeket hagyományos papír és különböző adathordozókon kiadva lehetett megtekinteni. Jelentős fordulatot hozott az internet térhódítása, amivel lehetővé vált, hogy a felhasználók otthonukból érjék el a tartalmakat.

Maga az interaktív kifejezést úgy lehetne definiálni, hogy a felhasználó egy közvetítő fél adatait saját igényei szerint alakítja, amelyekhez alkalmazkodva halad tovább a folyamat. Erre legegyszerűbb példa a weboldalak működése, ha egy opcióra kattintunk, akkor optimális esetben annak adatait fogjuk látni. Egyre elterjedtebb az interaktív táblák használata az oktatásban, ebből adódóan az interaktív térképek is egyre nagyobb szerepet kapnak.

Természetes interaktív térképek alatt mindig digitális platformon megjelenő kartográfiai munkákat értünk. Az interaktív térképek megjelenésüket tekintve alig különböznek hagyományos társaiktól. Ami nagyban felértékeli ezeket az a felhasználók által irányított szabad kezelési felület. Az általam készített térképek egyik funkciója az egyes rétegek ki-bekapcsolása. Valamint az egyes tartalmak kijelölése által megjelenő plusz információk, ezekkel nagymértékben lehet növelni az adatok mennyiségét és mivel csak egy bizonyos művelet után válnak láthatóvá így helyet sem foglalnak. Léteznek még olyan térképek, ahol az adatok megjelenését lehet szerkeszteni. Változtathatunk az egyes rétegek színein, tematikus térképek esetében állíthatunk az ábrázolt mennyiségi adatok értékhatárain, vagy a közigazgatási egységek nagyságán. Lényegében bármilyen vizuális információt hozzá tudunk adni térképünkhöz. Ma már a történelem oktatásban vannak olyan térképek, amelyek idősoros térképek és animációk segítségével mutatják be az egyes történelmi eseményeket. Az interaktív térképek számos előnye mellett hátrányt jelenthet a megjelenítésükhöz szükséges technikai háttér biztosítása.

Az honlap és a webtérképek a *http://mercator.elte.hu/~madaraszp/* érhetőek el.

## <span id="page-28-0"></span>**Cukoripar**

A Magyar Királyság területén 1913-ban 30 cukorgyár működött. Az ebben az évben termelt cukor mennyisége 5,9 millió q<sup>1</sup>-ra rúgott. Szintén 1913-ban 181 000 ha területet vetettek be cukorrépával, amelyekről 48 millió q termést takarítottak be és dolgoztak fel a gyárak. A megtermelt cukor bőven fedezte az ország igényeit, háromnegyed részét exportálták is, ennek 50%-át Nagy-Britanniába került. Az I. világháború után kijelölt határokon belül 12 gyár<sup>2</sup> maradt, melyek a termelés 40%-t adták.

A szocializmus után is 12 gyár működött Magyarországon. A rendszerváltás előtti években a gyárak termelése nagyjából fél millió tonna cukor volt, amelyből a hazai fogyasztás 300 000 tonna körül mozgott, így jutott exportra is. Az 1913-as adat mai ország területére vonatkoztatott adat azért ennyivel magasabb, mert a cukorrépa vetési területe is jóval nagyobb volt. A szocialista érában csökkent a cukorrépa termőterülete az ipari növények javára. A rendszerváltást követő években megindult a nyugati töke beáramlása az országba, az ezt előkészítő jogszabályok már 1988-ban megszülettek a Németh-kormány idején. Mivel az ország vagyontömege fogyott így hazánk értékesítette tulajdonát, ez 7 cukorgyárat jelentett, amelyek a modernebbek közé tartoztak. Ez a folyamat 1991-ig ment végbe. Ez a privatizáció úgy zajlott, hogy a külföldi vásárlók résztulajdonosai lettek a gyáraknak, még a szinte irányítási jogkörük volt a gyár felett, valamint opciós joguk volt a gyár teljes tulajdonának megvásárlására. Az Antall-kormány nem tudott időben reagálni a gyárak megvételére, de új privatizációs stratégiát dolgoztak ki és a megmaradt, hazai tulajdonba került 5 cukorgyárat konzorciumba tömörítették és létrehozták a Magyar Cukor Zrt-t. Az előző kormány politikáját megszakítva a Horn-kormány már kevésbé volt segítőkész a cukorgyárakkal. A működéséhez szükséges tőke nem állt rendelkezésükre, ezáltal segítséget kértek az államtól. A piaci hitelek horribilis kamatai miatt nem jöhetett szóba, de az állami intézmények se segítettek, arra hivatkozva, hogy a befektetett pénz megtérülését nem látják biztosítottnak. Ezzel szemben a gyárak nyereségesek voltak, csak a cukorrépa felvásárlásához lett volna szükség plusz forrásokra. A helyzet odáig fajult, hogy 1997-re ezeket a gyárakat is eladásra kellett bocsátani. Így külföldi kézbe került az összes cukorgyár.

Magyarország Európai Uniós csatlakozásakor is 400 00 tonna cukrot termeltünk, amelyek a hazai fogyasztást teljes mértékben fedezték. Az EU-ban ekkor már elindult a cukorreform. Amely azt kérte a tagállamoktól, hogy csökkentsék cukortermelésüket, hiszen

<u>.</u>

 $1$  métermázsa=  $100$  kg

<sup>2</sup> Kaposvár, Petőháza, Szolnok, Kaba, Lőrinci, Szerencs, Hatvan, Nagycenk, Bük, Sárvár, Sarkad, Mezőhegyes

Brazíliától jóval olcsóbban lehet ehhez hozzájutni. A cukorrépa termesztő országok tiltakoztak, de Magyarország egyetértett a reformmal. A problémát csak az jelentett, melyet több párt képviselői is jeleztek, hogy a kvóták a külföldi gyártulajdonosok kezében vannak. Így megfelelő pénz fejében le fognak mondani a termelésről, amelyek gyárbezárásokhoz vezetnek. A magyarországi cukortermelést 75%-kal csökkentették, így 100 000 tonna kvótánk maradt, amely az ország igényeinek fedezésére sem volt elég. A gyárak bezárása mellett a gyártósorokat is működésképtelenné kellett tenni. A kvóta leadásáért cserébe az EU 60 milliárt forintot fizetett, amelynek 10%-a került a gazdákhoz, a többi a gyártulajdonosoké lett. Magyarország szempontjából rosszul alakultak a dolgok, amikor Brazília az exportra szánt cukrot inkább más formában értékesítette, így a kialakuló cukorhiány miatt hazánkban a cukor ára kétszeresére nőtt. Hazánkban mára egy, a kaposvári cukorgyár működik, külföldi tulajdonban.

A történelmi kitekintés után már érhető a két térkép különbsége (20. ábra - 21. ábra), mind a cukorgyárak számát, mind a megtermelt cukorrépa mennyiségét tekintve. Az 1913-as térképen tökéletesen kivehető a cukorgyárak körzetében lévő magasabb arányú cukorrépával bevetett területek nagysága. Látszik, hogy a gyárak és a cukorrépa földek közel vannak egymáshoz, mivel a kinyert cukrot lényegesebb olcsóbb szállítani, mint annak jóval nagyobb tömegű alapanyagát. A régi és mai állapot között lévő kontraszt miatt azonos értékhatárú ábrázolást nem lehetett alkalmazni, hiszen ha a 2015-ös összes cukorrépával bevetett területet nézzük az 15 362 ha, ezzel szemben csak Nyitra vármegyében 30 900 ha területről beszélünk. Valamint több vármegye büszkélkedhet 5000 ha feletti adattal. A mai adatokat tekintve a kaposvári gyár közelségéből adódóan kiemelkedik Somogy, Fejér és Bács-Kiskun megye. A kaposvári gyár által megtermelt cukor pénzügyi adataira nem találtam adatokat. A megtermelt cukor mennyisége 2014-ben 115 000 tonna volt.

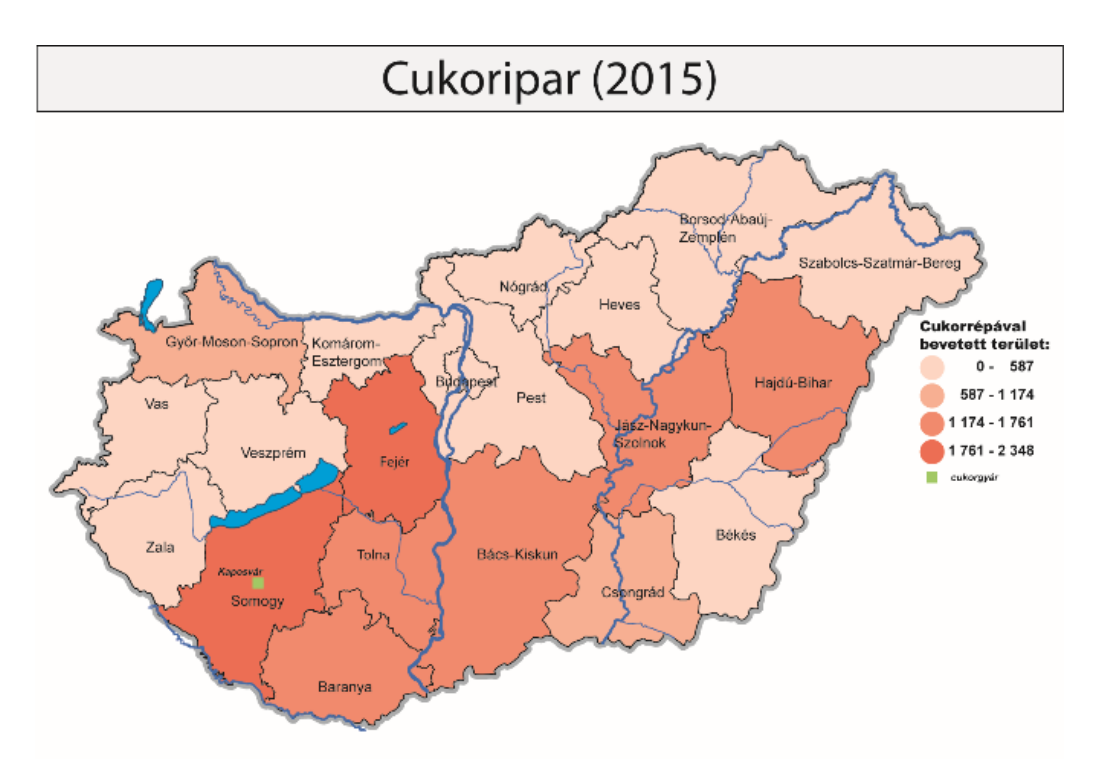

*20. ábra. Cukoripar 2015-ben*

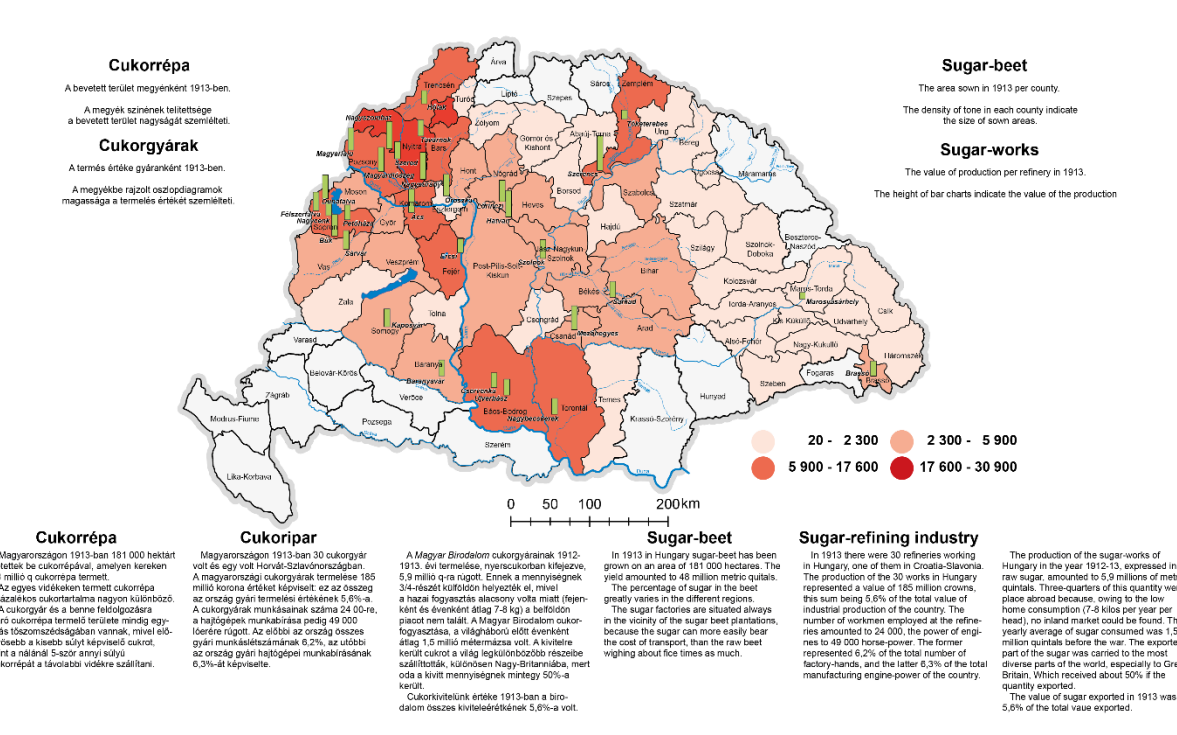

*21. ábra. Cukoripar 1913-ban*

## <span id="page-31-0"></span>**Gabonatermelés**

<u>.</u>

Magyarország természeti adottságai kedvezőek a mérsékelt övi gabonafélék számára. A szántóterületek körülbelül felén termesztenek búzát és kukoricát, a megmaradt területek ötödén árpát. Jelentős még a zabbal és a rozzsal bevetett területek nagysága is. A 2015. évi adatok szerint ezek a növények foglalták a szántóterületek nagyságának 57%-át<sup>1</sup>. Az 1913. évi adatok alapján ez az arány 64%, tehát nagy különbségről nem beszélhetünk. Általánosságban elmondható, hogy az egyes megyék akkori és mai adatai között nagyjából ez a 7%-nyi különbség van. Ugyanekkora a terület csökkenés több megyét is megnézve, amelyeknek kiterjedése nem, vagy csak kevésbe változott a két időpont között. Kiugró értéket Somogy megye esetében találunk, 1913-ban az összes szántóterület nagysága 365 500 ha, ez 2015-ben 255 942 ha. Átlagos terület csökkenés figyelhető meg Tolna megyénél, itt 233 000 ha-ról 214 165 ha-ra csökkent ez az érték. A szántóterületek nagysága a többi megyét vizsgálva is ilyen enyhébb mértékű csökkenést mutat. Ez a csökkenés a városok beépítettségének növekedésével magyarázható, illetve az infrastruktúra fejlődősével.

Az említett gabonafélék területe is csökkent. Az egyik oka, hogy az első világháború előtti Magyarországhoz képest magasabb az iparnövényekkel bevetett területek nagysága. Ezek mind-mind a gabonaféléktől vettek el területet. Az növények legfontosabb termőterületei ugyanazok maradtak, a búza legfontosabb termelési körzetei a Tiszántúl lösztáblái (Körös-Maros köze, Szolnoki, Hajdúsági löszhát), a Heves-borsodi síkság, az Észak-bácskai löszhát, a Mezőföld, Dél-Tolna, Kisalföld. A kukoricát szinte az egész ország területén termesztik, általában takarmányozás céljából. A rozs a második legfontosabb kenyérgabona, nincsenek olyan talajigényei, mint a búzának, ezért inkább homokos talajon termesztik. Legnagyobb vetésterületei: Duna-Tisza köze, a Nyírség középső és déli része, Délnyugat-Dunántúl. A zab termőterülete a lóállománnyal párhuzamosan csökkent. Rosttartalma és élettani hatásai miatt kezd egyre népszerűbb lenni, de termőterületei így se növekedtek az elmúlt években, inkább csökkentek. Az 1913. és 2015. év adatai között hatalmas különbség van, termőterülete 1 040 800 ha-ról 45 150 ha-ra csökkent. Az árpa vetésterület szempontjából a búza és a kukorica után a harmadik helyet foglalja el. Elsősorban takarmányként termesztik, de a sörgyártás egyik alapanyagaként, sörárpát is termesztenek. Mint az összes gabonafélének, az árpának is csökkentek a termőterületei.

<sup>1</sup> búza: 1 028 597 ha, kukorica: 1 150 344 ha, árpa: 219 892 ha, rozs: 36 818 ha, zab: 45 150 ha, összes szántóterület nagysága: 4 331 701 ha (ksh.hu)

A növények és a szántóföldek ábrázolását tekintve az atlaszban mindegyiknél jelkartogramot használtak, ami alá odaírták a pontos számot is. Ezt a módszert diagram módszerre, illetve a szántóföldek esetében felületkartogramra változtattam. A búzát, kukoricát és árpát az adatok nagyságának különbsége miatt nem lehetett egy térképen ábrázolni a zabbal és rozzsal, mivel utóbbi kettő termőterülete jóval kisebb. Így ezt a két csoportot külön vettem és egy-egy térképen ábrázoltam, oszlop és kördiagrammal. Hat térképet akár egy térképen is lehetett volna ábrázolni, de a nagy adatkülönbségek miatt, vagy nem lett volna elég szemléletes, vagy túl nagy oszlopdiagramokra lett volna szükség, hogy egyes területeken a zab oszlopának magassága ne csupán egy vonal legyen. A ki- és bekapcsolható layereknek köszönhetően a szántóföldek nagysága akár a gabonafélék térképeivel (22. ábra), akár önálló térképként is lehet használni. Ezt a gazdasági atlasz mintájára készülő 1913-as térképnél már nem lehetett megoldani, mivel a térképet kiegészítő szöveges információk nem férnének el egymás mellett. (23. ábra)

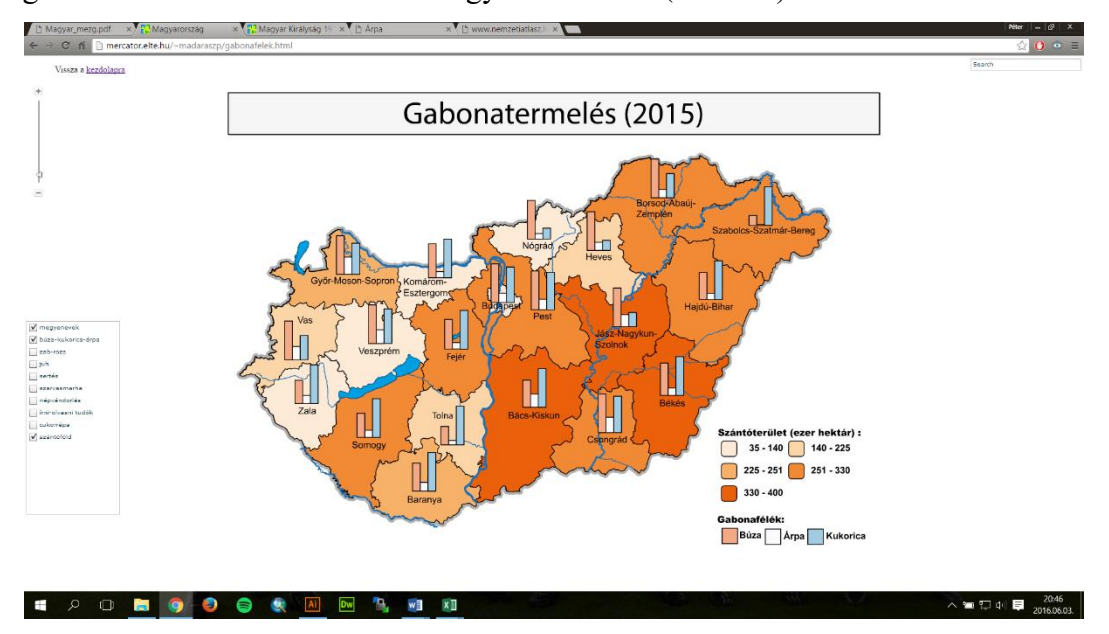

*22. ábra. Gabonatermelés és szántóföldek nagysága (webtérkép)*

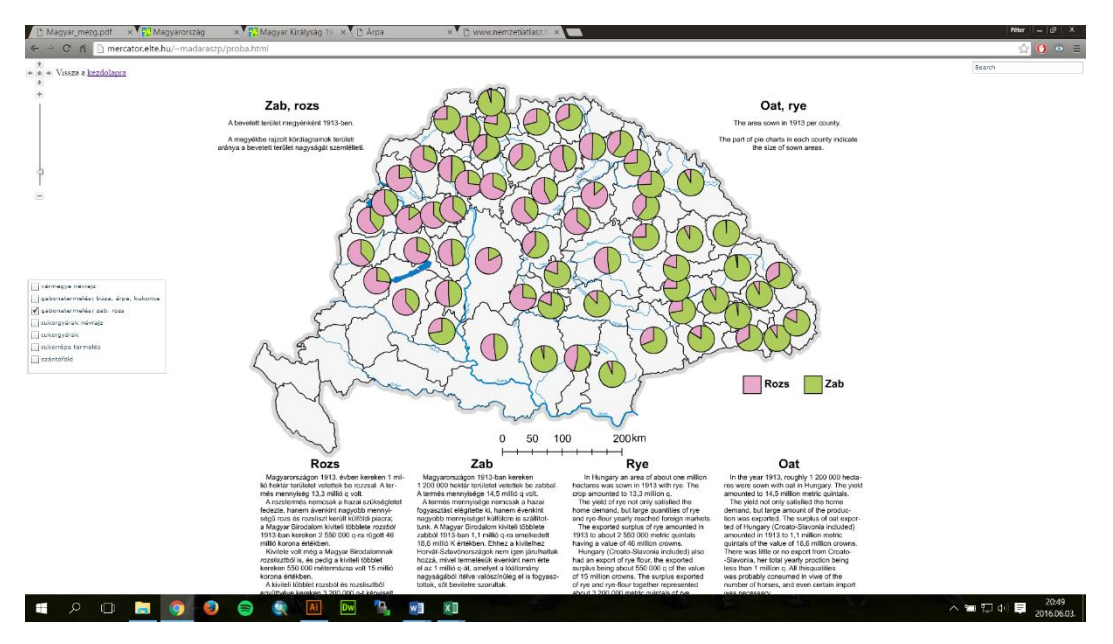

*23. ábra. Gabonatermelés: rozs, zab (webtérkép)*

## <span id="page-33-0"></span>**Népvándorlás**

Az első világháborút megelőző években a migráció fő kiváltó okaként a gyorsan növekedő népesség számával magyarázták. A mezőgazdaság ekkor az egyik legfontosabb és legnagyobb foglalkoztatási szektor volt. A növekedő népességet nem tudta követni a szántóföldek mennyisége, így a kevesebb szántófölddel rendelkező vármegyékből magasabb volt a kivándorlók száma. A belső migráció egyik fő célpontja ekkor is a nagyobb városok, elsősorban Budapest volt. A városok fejlettsége és munkaerő igénye magasabb volt, mint a városokon kívüli területeké, így az innen elvándorolt emberek itt tudtak munkát találni. A városok terjeszkedése a mai napig folyamatos, az elmúlt évekhez hasonlóan most is megfigyelhető az emberek vidékről való bevándorlása a városokba. A mai Magyarországot nézve (24. ábra) a szántóföldek egy főre jutó nagysága már nem tekinthető migrációt kiváltó tényezőnek, de hasonlóan ma is a megélhetés, ebből adódóan a magasabb bérek vagy már maga a munkalehetőségek szélesebb palettája befolyásolja a népvándorlást. A külföldre költözők között nagy számban találunk friss diplomásokat. Az adatokból viszont nem feltétlenül rajzolódik ki a teljes kép, hiszen a 2015-ös adatok szerint a nemzetközi népvándorlás szempontjából 7300 fővel gyarapodott az ország. Ebből persze nem derül ki, hogy hány magyar ember költözött külföldre és esetleg hány szegényebb vagy háború sújtotta országból telepedtek le hazánkban. Amit viszont egyértelműen mutatnak az adatok, az ország keleti, gazdaságilag gyengébben teljesítő, magasabb munkanélküliségi rátával rendelkező megyékből a belső migráció száma magasabb. Szabolcs-Szatmár-Bereg megye mutat ellentétes képet, a nemzetközi vándorlási különbözet 4740 fő, a belföldön más megyébe költözők száma pedig -3500 fő. Borsod-Abaúj-Zemplén -3750 fős adata után ez a második legnagyobb érték, a magas nemzetközi vándorlási különbözet a Kárpátaljáról betelepülőkkel magyarázható, akik itt jóval magasabb bérért vállalhatnak munkát, mint Ukrajnában. A nyugati megyék és Budapest gazdaságilag pezsgőbb régiók, így itt ezek a számok pozitív mérleget mutatnak. Összességében láthatjuk, hogy a migrációt 1913-ban és 2015-ben is jobb megélhetésért való törekvés irányította, és a gazdaságilag fejletlenebb régiókban a kivándorlás sokkal magasabb volt, mint a fejlettebbek körzetek esetében. Ez a fejlettség, ha nagyon halványan is az írni-olvasni tudok arányában is felfedezhető. 1913-ban az ország 68,7%-a tudott írni-olvasni, ma ez az arány 99% körülire becsülhető. Akkor is és ma is a gazdaságilag elmaradottabb megyékben volt nagyobb az analfabéták száma. A 2011-es megyénkénti értékek (24. ábra) nagyon hasonló százalékokat mutatnak, de ezek a fél százalékok is egy kisebb községnyi embert jelentenek. Itt is a keleti országrészben magasabb az írástudatlanok aránya.

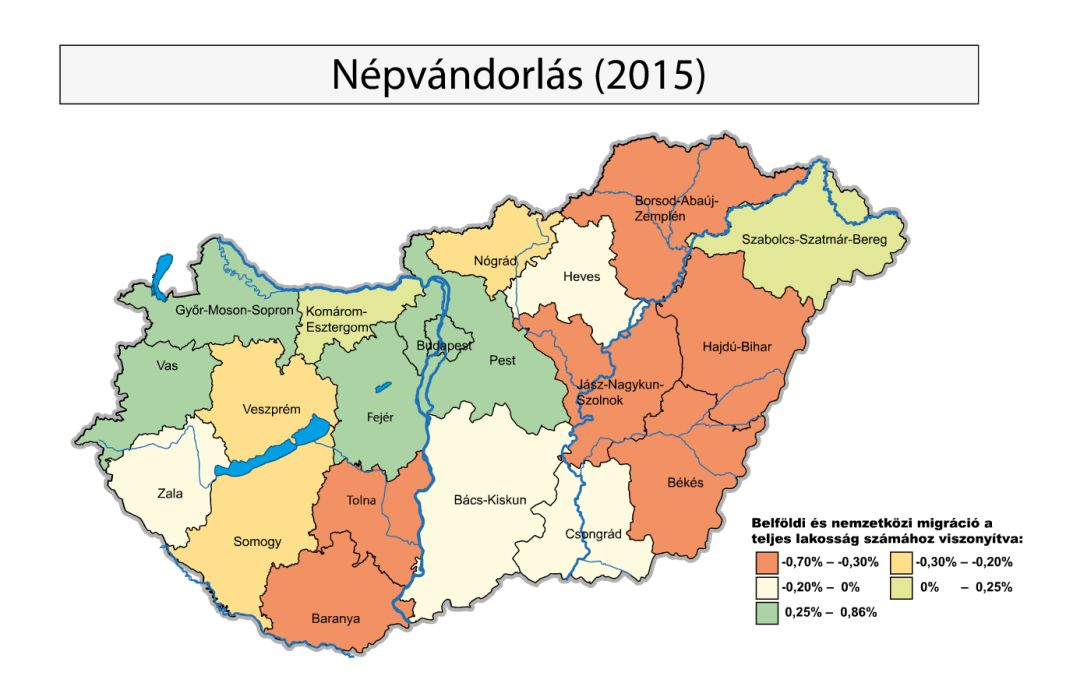

*24. ábra. Népvándorlás 2015-ben*

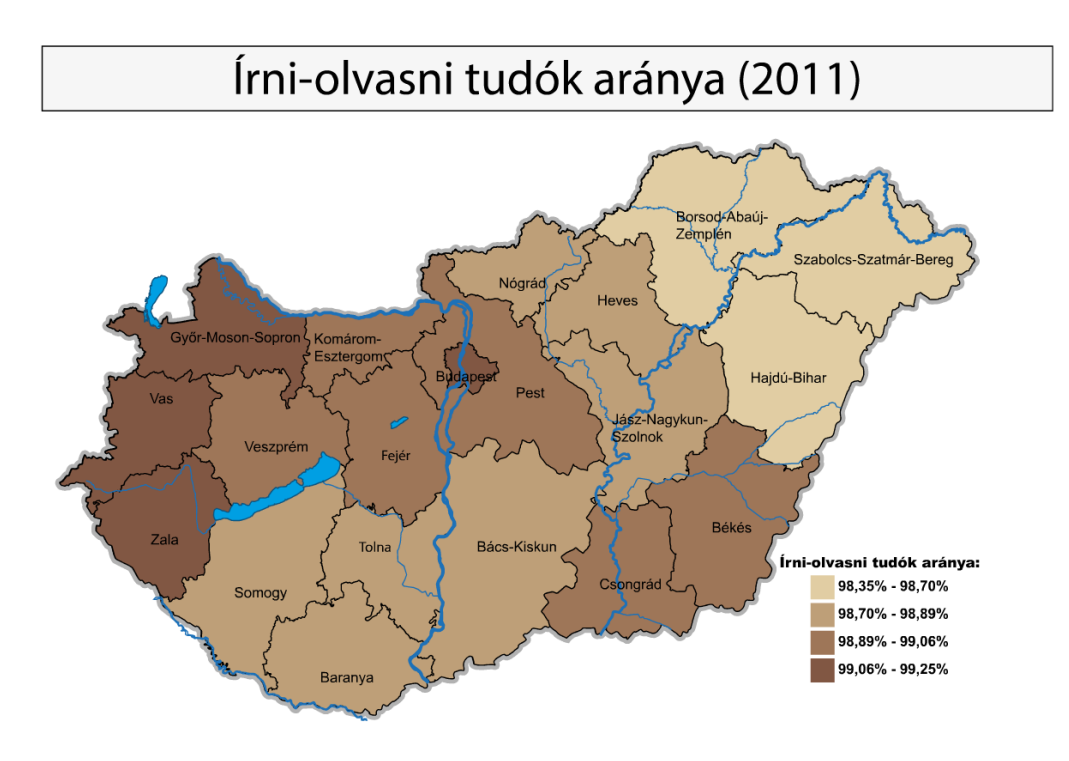

*25. ábra. Írni-olvasni tudók aránya 2011-ben*

# **Összegzés**

<span id="page-36-0"></span>Munkám során sikerült megismernem az II. világháború előtt kiadott nemzeti atlaszokat. Sajnos rá kellett jöjjek, hogy ezek a művek önállóan is megérnének egy diplomamunkát, és olyan mennyiségű adatot tartalmaznak, amelyet diplomamunkám teljes mértékben nem tud visszaadni. De így is sikerült összegyűjtenem és elemeznem a legfontosabb információkat. Valamint az általam készített honlapon az atlaszok képei megtekinthetők.

Az elkészített weblap munkafolyamata rámutatott arra milyen idő és munkaigényes műfaj a weblapok létrehozása. Ugyanúgy, mint a kartográfiában itt is fontos a színek megválasztása, az adatok elhelyezése. Úgy érzem sikerült egy olyan komplex témát egy platformon ábrázolnom, ami bárki számára elérhető és böngészhető. Az interaktív térképek olyan szabadságot és plusz információkat adnak az olvasó kezébe, amire a klasszikus térképek csak korlátozott mennyiségben képesek. A dolgozatban ábrával szemléltetett térképeken túl, a honlapon megtalálhatók még a BSc szakdolgozatom térképei, és azoknak a mai állapotokat mutató változataik is.

A honlap továbbfejlesztési szempontból bőven tartogat potenciált. Természetesen bővíthető még több térképpel, képpel, nemzeti atlasszal. Remélem, hogy a téma, ha általam nem is, de további érdeklődőkre talál. Akár további térképek digitalizálásával, akár a már kicsit elfeledett nemzeti atlaszok kutatásával. A régi atlaszok nagyon sok érdekes dolgot tartogatnak, amikből nagyon sok következtetést tud levonni az utókor, és mivel ezek csak könyvtárakban és térképtárakban elérhetők, ezért fontos ezek digitalizálása, hogy minél több ember tudja ezeket megtekinteni.

# **Köszönetnyilvánítás**

<span id="page-37-0"></span>Szeretném megköszönni témavezetőmnek, Irás Krisztina tanárnőnek a témában nyújtott segítséget, türelmet, és a rám szánt időt, amelyek nagyban hozzájárultak munkám elkészüléséhez.

Továbbá szeretnék köszönetet mondani az Országos Széchényi Könyvtár Térképtárának dolgozóinak az atlaszokhoz való hozzáférésben nyújtott segítségükért.

# <span id="page-38-0"></span>**Hivatkozások**

Atlas de Finlande / [prod.] Société de Géographie de Finlande; comité de rédaction: E. R. Neovius, J. A. Palmén [etc.]. - Helsingfors: Société Anonyme F. Tilgmann, 1899.

Atlas de Finlande 1910.: [Prod. et ed.] Société de Géographie de Finlande / Comité de rédaction: Max Alphan, J. A. Palmé [etc.]. - Helsingfors: F. Tilgmann, 1911.

Atlas of Finland 1925: text / The Geographical Society of Finland; ed. committee Rolf Witting, J. G. Granö . - Helsinki: Kustannusosakeyhtio Otava, 1925.

Atlas Republiky Ceskoslovenské / vyd. Ceská Akademie Ved a Uměni; red. chef Jaroslav Pantoflicek. - Praha: Orbis. Tisk. Vojensky Země pisny Ústav, 1935.

Edvi Illés Aladár – Halász Albert (1920), szerk: La Hongrie économique en cartes – The Economies of Hungary in Maps – Magyarország gazdasági térképekben, Emich Gusztáv, Budapest.

Edvi Illés Aladár, Halász Albert (1926) Magyarország a háború előtt és után gazdaságstatisztikai térképekben /. - Budapest: [Magyar Statisztikai Társaság]

Geograficzno-statystyczny atlas Polski / red. i opracowany przez dra Eugeniusz Romer; Nakład. Polskich Spólek Oszcz̧ednośsci i Poźzyczek; prep. Freytag i Berndt. - Warszawa: Gebethner; Krakow: Wolff, 1916 [Wien]: A. Holzhausen.

Edvi Illés Aladár, Halász Albert (1926) Magyarország a háború előtt és után gazdaságstatisztikai térképekben /. - Budapest: [Magyar Statisztikai Társaság]

Werner Witt (1967) Thematische Kartografie - Methoden und Probleme, Tendenzen und Aufgaben, Gebrüder Jänecke Verlag, Hannover

Zentai László (1995): Számítógéppel segített térképszerkesztés (A Közép-Európa Atlasz digitális fakszimile kiadása) (Kandidátusi értekezés), Budapest

# **Internetes források** (utolsó elérés 2016. június 5.)

*Geographical Review* Vol. 27, No. 1 (Jan., 1937), pp. 161-163 <http://www.jstor.org/stable/209671>

Eugene van Cleef *Geographical Review* Vol. 20, No. 2 (Apr., 1930), pp. 350-351 <http://www.jstor.org/stable/208900>

Ena L. Yonge *Geographical Review* Vol. 47, No. 4 (Oct., 1957), pp. 570-578 <http://www.jstor.org/stable/211867>

Robert H. Lord *Geographical Review* Vol. 11, No. 2 (Apr., 1921), pp. 308-309 <http://www.jstor.org/stable/207333>

Sebestyén István: Az elhibázott cukorprivatizáció története [http://www.hetek.hu/belfold/201201/az\\_elhibazott\\_cukorprivatizacio\\_tortenete](http://www.hetek.hu/belfold/201201/az_elhibazott_cukorprivatizacio_tortenete)

Kocsis K., Klinghammer I., Horváth G., Keresztesi Z., Kovács Z., Márton M., Nemerkényi Zs., Zentai L. MTA CSFK Földrajztudományi Intézet – ELTE ITK Térképtudományi és Geoinformatikai Tanszék, Budapest, 2013.

[http://www.nemzetiatlasz.hu](http://www.nemzetiatlasz.hu/)

# <span id="page-40-0"></span>**Ábrajegyzék**

### *1. ábra. Finn nemzeti atlasz 1910-es és 1899-es kiadása*

Atlas de Finlande 1910.: [Prod. et ed.] Société de Géographie de Finlande / Comité de rédaction: Max Alphan, J. A. Palmé [etc.]. - Helsingfors: F. Tilgmann, 1911. Atlas de Finlande / [prod.] Société de Géographie de Finlande; comité de rédaction: E. R. Neovius, J. A. Palmén [etc.]. - Helsingfors: Société Anonyme F. Tilgmann, 1899.

#### *2. ábra. Finnország domborzata (bal-1910, jobb-1899)*

Atlas de Finlande 1910.: [Prod. et ed.] Société de Géographie de Finlande / Comité de rédaction: Max Alphan, J. A. Palmé [etc.]. - Helsingfors: F. Tilgmann, 1911. Atlas de Finlande / [prod.] Société de Géographie de Finlande; comité de rédaction: E. R. Neovius, J. A. Palmén [etc.]. - Helsingfors: Société Anonyme F. Tilgmann, 1899.

*3. ábra. Évi csapadék mennyiség ábrázolása (bal), jég olvadás a tavakon és tengeren (jobb)* Atlas de Finlande 1910.: [Prod. et ed.] Société de Géographie de Finlande / Comité de rédaction: Max Alphan, J. A. Palmé [etc.]. - Helsingfors: F. Tilgmann, 1911.

# *4. ábra. Születési és halálozási adatok közigazgatási egységenként az 1891-1900-as és 1901- 1907-es időintervallumban*

Atlas de Finlande 1910.: [Prod. et ed.] Société de Géographie de Finlande / Comité de rédaction: Max Alphan, J. A. Palmé [etc.]. - Helsingfors: F. Tilgmann, 1911.

#### *5. ábra. Pénzügyi adatok, észak-dél ábrázolása*

Atlas de Finlande 1910.: [Prod. et ed.] Société de Géographie de Finlande / Comité de rédaction: Max Alphan, J. A. Palmé [etc.]. - Helsingfors: F. Tilgmann, 1911.

#### *6. ábra. Finnország nemzeti atlasz 1925. (bal), Finnország domborzata (jobb)*

Atlas of Finland 1925: text / The Geographical Society of Finland; ed. committee Rolf Witting, J. G. Granö . - Helsinki: Kustannusosakeyhtio Otava, 1925.

## *7. ábra. Népességi adatok, több féle szín használata, egységes méretarány*

Atlas of Finland 1925: text / The Geographical Society of Finland; ed. committee Rolf Witting, J. G. Granö . - Helsinki: Kustannusosakeyhtio Otava, 1925.

#### *8. ábra. Csehszlovák nemzeti atlasz*

Atlas Republiky Ceskoslovenské / vyd. Ceská Akademie V̌ed a Um̌ éni; red. chef Jaroslav Pantoflicek. - Praha: Orbis. Tisk. Vojensky Země pisny Ústav, 1935.

#### *9. ábra. Csehszlovákia népességi adatai*

Atlas Republiky Ceskoslovenské / vyd. Ceská Akademie V̌ed a Um̌ éni; red. chef Jaroslav Pantoflicek. - Praha: Orbis. Tisk. Vojensky Zemepisny Ústav, 1935.

#### *10. ábra. Szőlőültetvények elterjedése*

Atlas Republiky Ceskoslovenské / vyd. Ceská Akademie Ved a Uměni; red. chef Jaroslav Pantoflicek. - Praha: Orbis. Tisk. Vojensky Zemepisny Ústav, 1935.

#### *11. ábra. Csehszlovákia etnikai összetétele*

Atlas Republiky Ceskoslovenské / vyd. Ceská Akademie Ved a Uměni; red. chef Jaroslav Pantoflicek. - Praha: Orbis. Tisk. Vojensky Zemepisny Ústav, 1935.

#### *12. ábra. Lengyelország atlasza*

Geograficzno-statystyczny atlas Polski / red. i opracowany przez dra Eugeniusz Romer; Nakład. Polskich Spólek Oszcz̧ednośsci i Poźzyczek; prep. Freytag i Berndt. - Warszawa: Gebethner; Krakow: Wolff, 1916 [Wien]: A. Holzhausen.

#### *13. ábra. Hipszometrikus domborzatábrázolás a lengyel atlaszban*

Geograficzno-statystyczny atlas Polski / red. i opracowany przez dra Eugeniusz Romer; Nakład. Polskich Spólek Oszcz̧ednośsci i Poźzyczek; prep. Freytag i Berndt. - Warszawa: Gebethner; Krakow: Wolff, 1916 [Wien]: A. Holzhausen.

#### *14. ábra. Vallások területi eloszlásának ábrázolása izovonalakkal*

Geograficzno-statystyczny atlas Polski / red. i opracowany przez dra Eugeniusz Romer; Nakład. Polskich Spólek Oszcz̧ednośsci i Poźzyczek; prep. Freytag i Berndt. - Warszawa: Gebethner; Krakow: Wolff, 1916 [Wien]: A. Holzhausen.

#### *15. ábra. Szarvasmarhák számának elterjedése megyénként*

Edvi Illés Aladár, Halász Albert (1926) Magyarország a háború előtt és után gazdaságstatisztikai térképekben /. - Budapest: [Magyar Statisztikai Társaság]

*16. ábra. Adobe Dreamweaver felépítése:* Adobe Deamweaver képernyőfelvétel

*26. ábra. A honlap kezdőlapja:* képernyőfelvétel innen: http://mercator.elte.hu/~madaraszp/

*18. ábra. A kijelölt réteg adatai:* Adobe Illustrator képernyőfelvétel

*19. ábra. A Web Tag megjelenítésének beállítása:* Adobe Illustrator képernyőfelvétel

*20. ábra. Cukoripar 2015-ben:* Adobe Illustrator képernyőfelvétel

*21. ábra. Cukoripar 1913-ban:* Adobe Illustrator képernyőfelvétel

*22. ábra. Gabonatermelés és szántóföldek nagysága (webtérkép):* képernyőfelvétel innen: http://mercator.elte.hu/~madaraszp/gabonafelek.html

*23. ábra. Gabonatermelés: rozs, zab (webtérkép):* képernyőfelvétel innen: http://mercator.elte.hu/~madaraszp/proba.html

*24. ábra. Népvándorlás 2015-ben:* Adobe Illustrator képernyőfelvétel

*25. ábra. Írni-olvasni tudók aránya 2011-ben:* Adobe Illustrator képernyőfelvétel

# <span id="page-43-0"></span>**Melléklet**

A CD melléklet tartalma Madarasz\_Peter\_diplomamunka.pdf

Honlap mappa – A honlap oldalainak HTML fájlait tartalmazza. Továbbá a CSS és PHP fájlt.

# **Nyilatkozat**

<span id="page-44-0"></span>Alulírott, **Madarász Péter (Neptun kód: JOVXXX)** nyilatkozom, hogy jelen dolgozatom teljes egészében saját, önálló szellemi termékem. A dolgozatot sem részben, sem egészében semmilyen más felsőfokú oktatási vagy egyéb intézménybe nem nyújtottam be.

A témavezető által benyújtásra elfogadott diplomamunka PDF formátumban való elektronikus publikálásához a tanszéki holnapon hozzájárulok.

Budapest, 2016. június 6.

(a hallgató aláírása)

\_\_\_\_\_\_\_\_\_\_\_\_\_\_\_\_\_\_\_\_\_\_\_\_\_\_\_\_\_\_\_\_\_\_\_\_\_